# praat scripting primer

diving in head first

José Joaquín ATRIA University College London j.atria.11@ucl.ac.uk [www.pinguinorodriguez.cl](http://www.pinguinorodriguez.cl/)

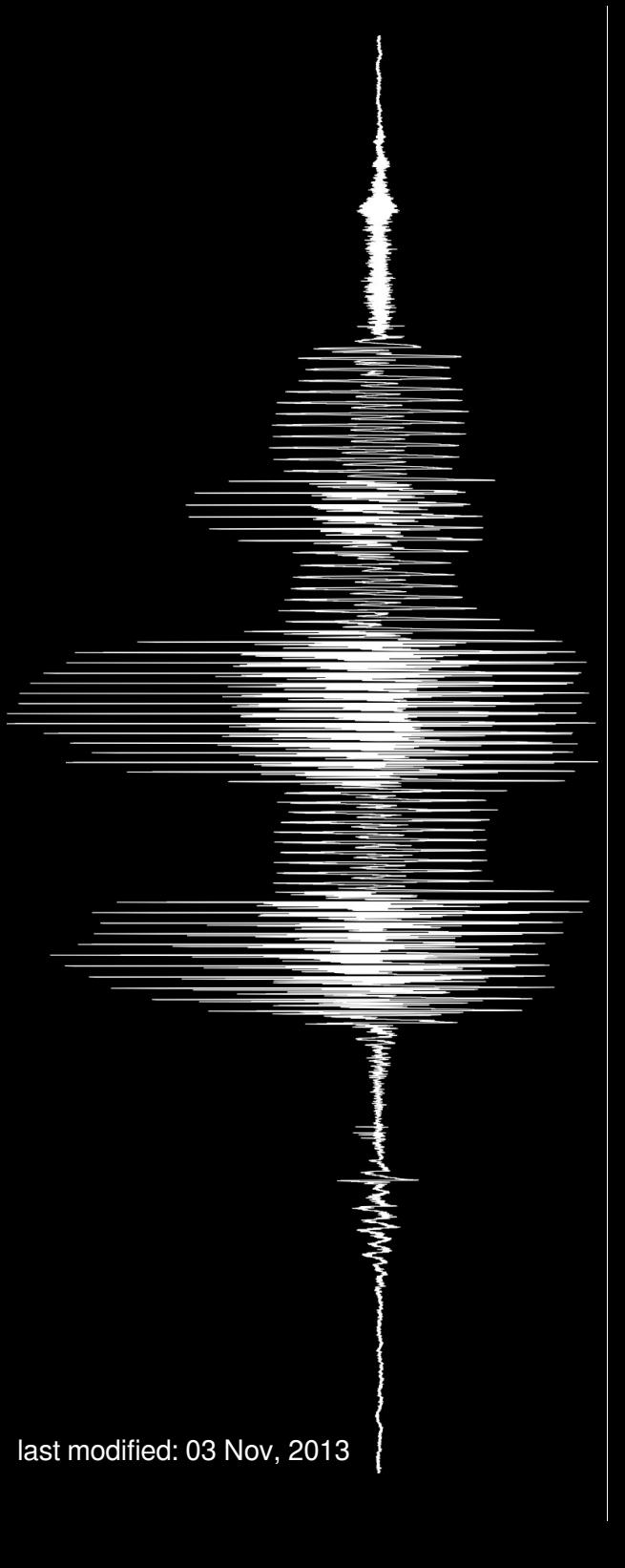

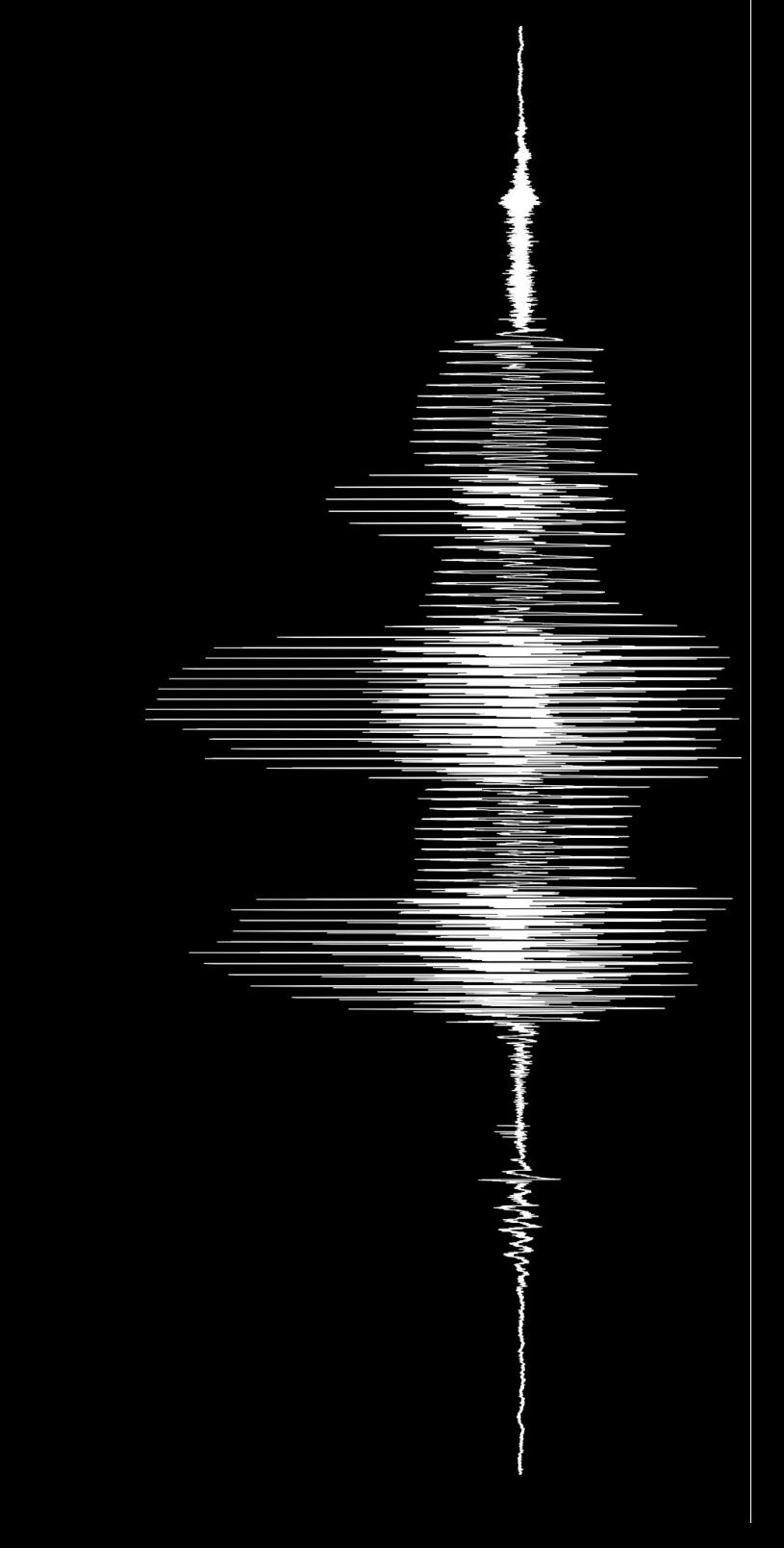

part 1

# overview

#### why use scripts?

they are:

- precise
- reusable
- automatic
- portable

… which means they are the best friends of science

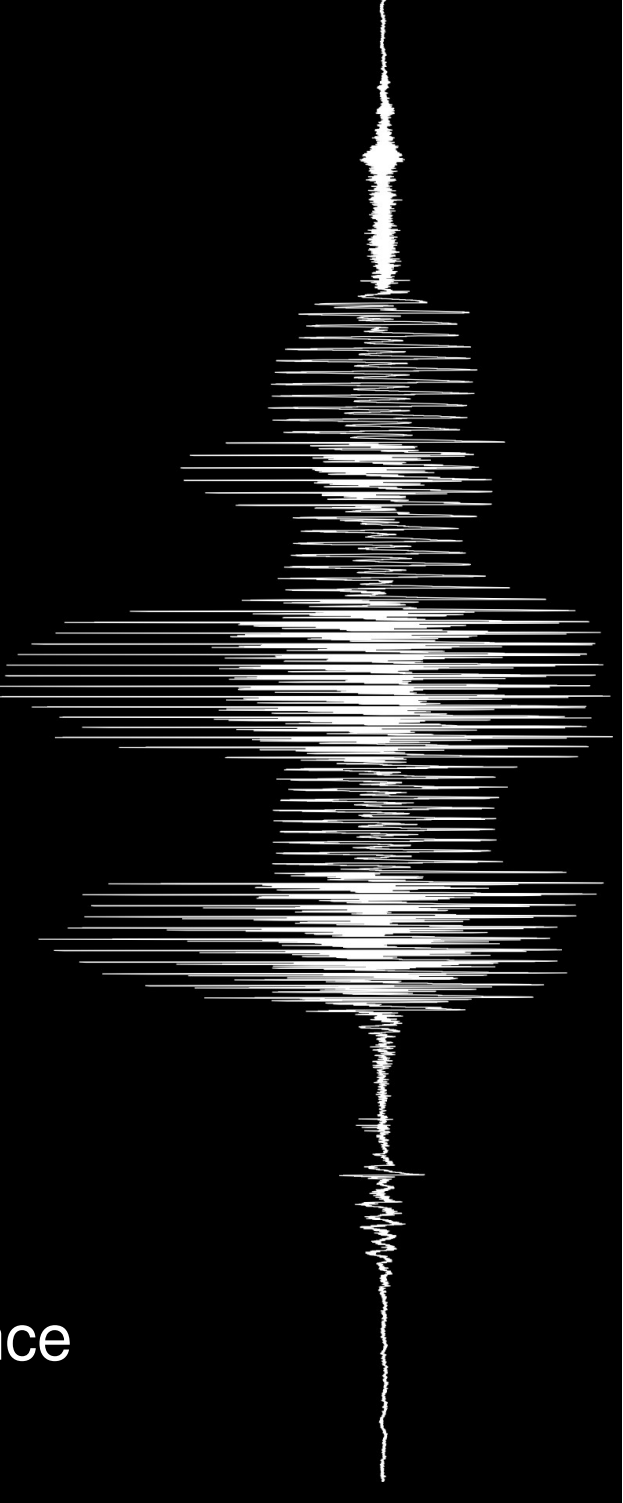

#### what is a script?

- a set of instructions
- stored as a separate text file
- loaded and run from within praat

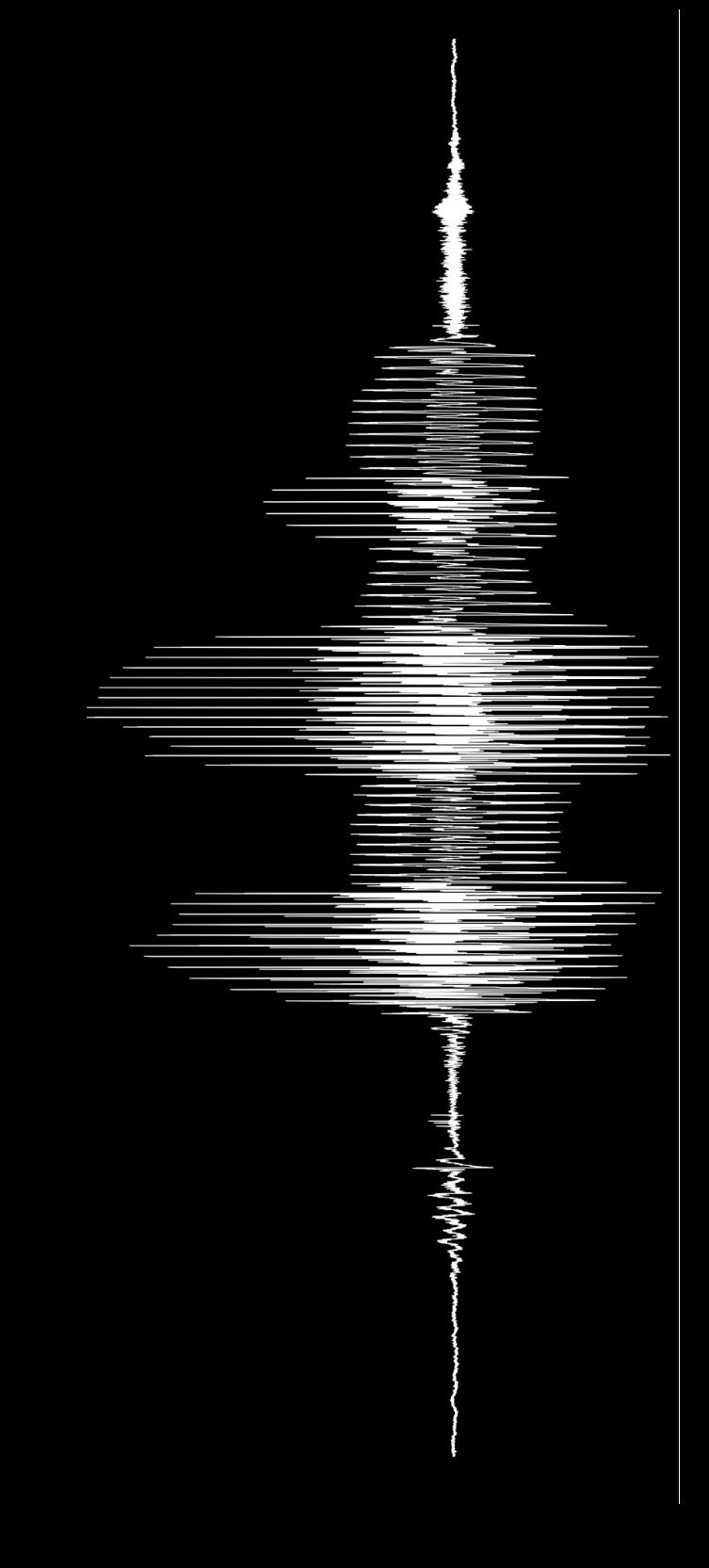

# what can you do with a script?

everything you can do without one … and more:

- automatize tedious tasks
- invoke other scripts
- modify the behaviour of praat
- $\bullet$  etc...

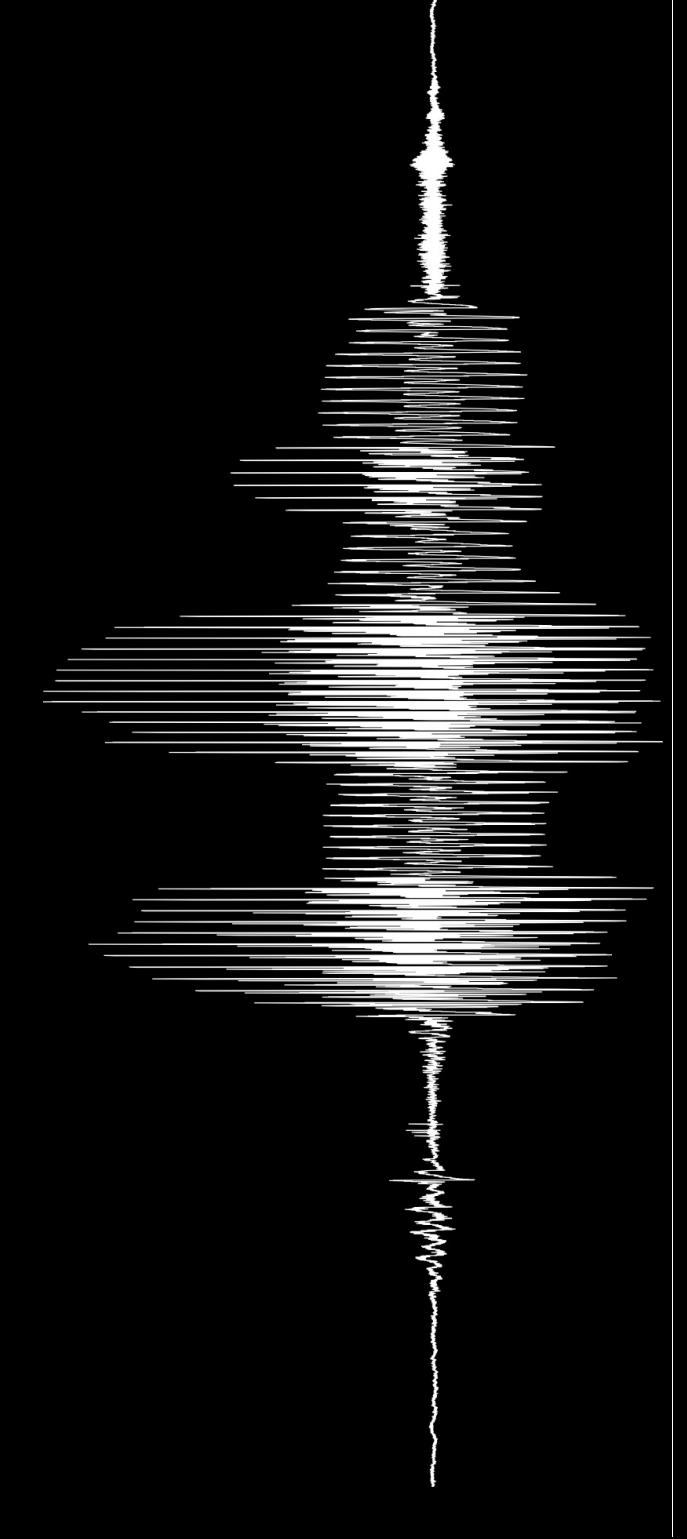

#### how do you make one?

#### with a text editor\*

- [Notepad++](http://notepad-plus-plus.org/) (Windows)
- [Kate](http://kate-editor.org/) on (KDE) or [Geany](http://www.geany.org/) on (GTK)
- [TextWrangler](http://www.barebones.com/products/textwrangler/) (Mac)
- praat includes its own internal editor

\* i.e. **not** a word processor; think Notepad, not Microsoft Word or Wordpad

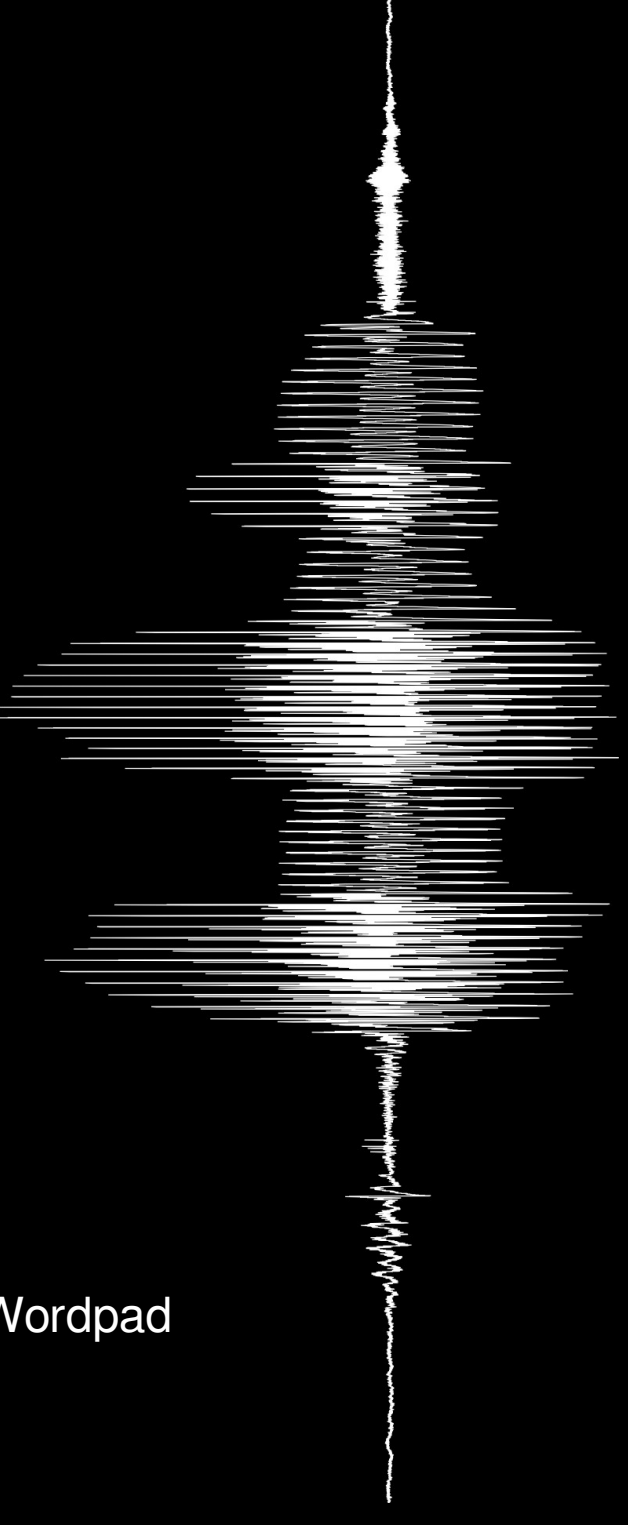

# how do you make one?

#### • use praat's history

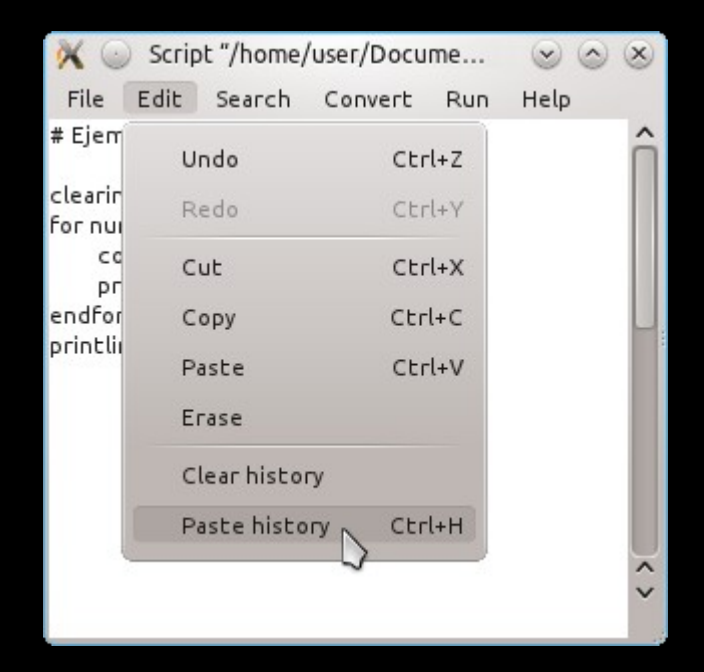

with it, you sometimes need only to make a few basic modifications

#### but remember:

#### a script is a set of instructions

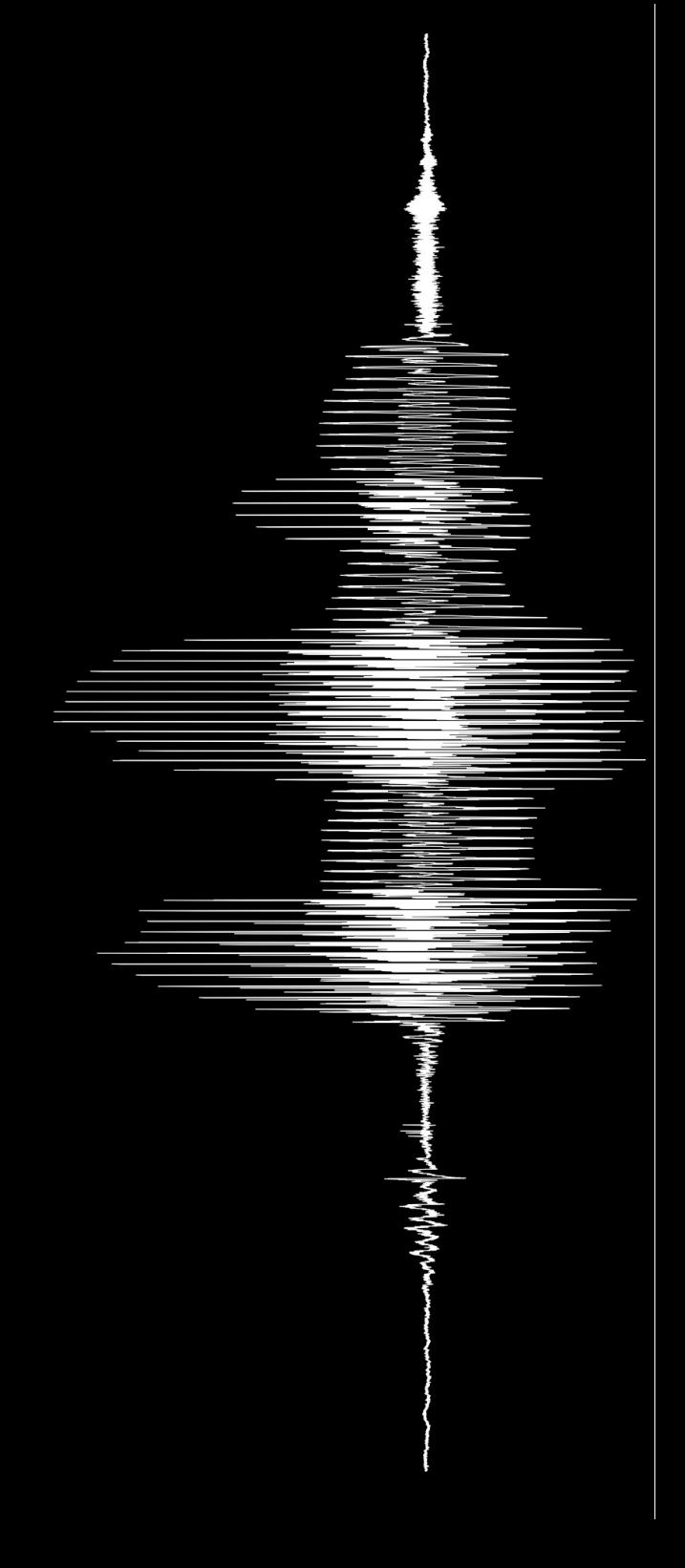

the single most important ability when writing any sort of code is the ability to take a complex problem and break it down into a sequence of simple tasks

writing a script is solving a puzzle

# how do you use a script?

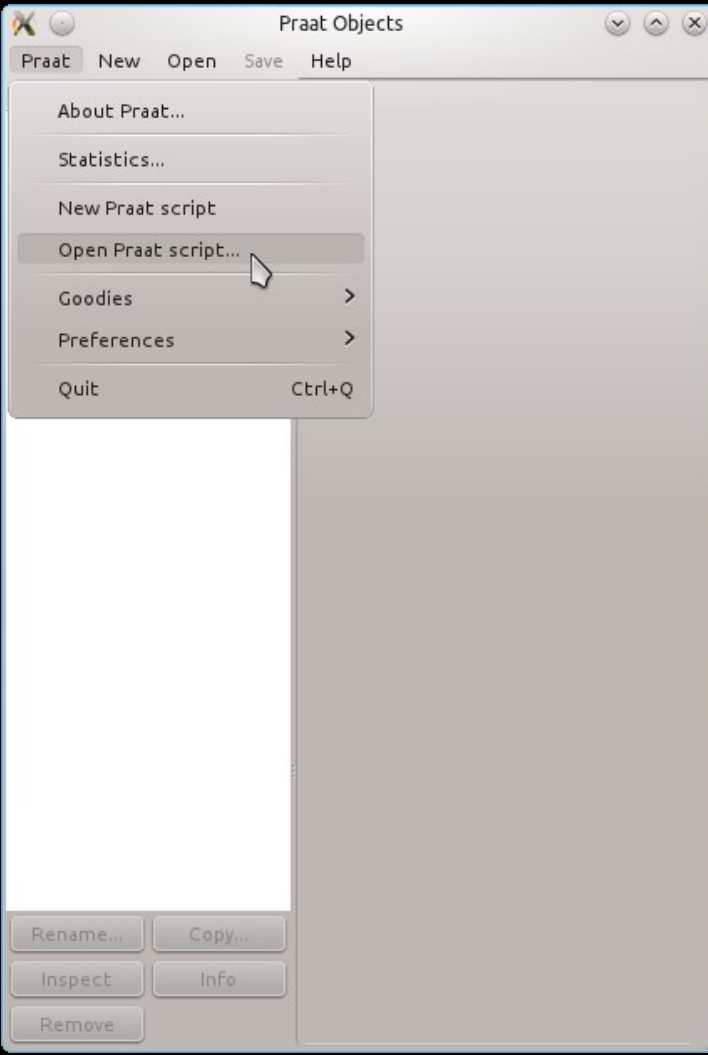

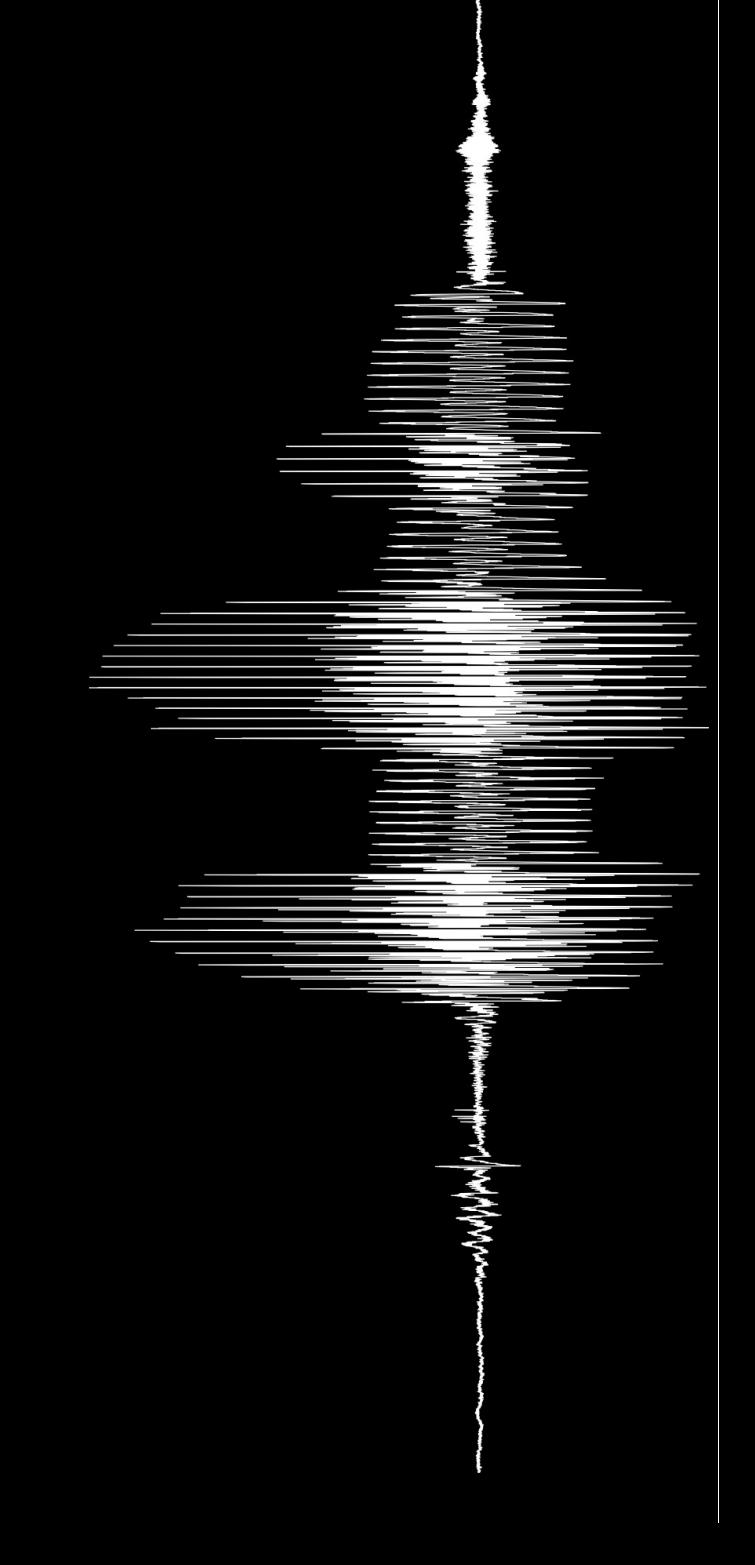

#### how do you use a script?

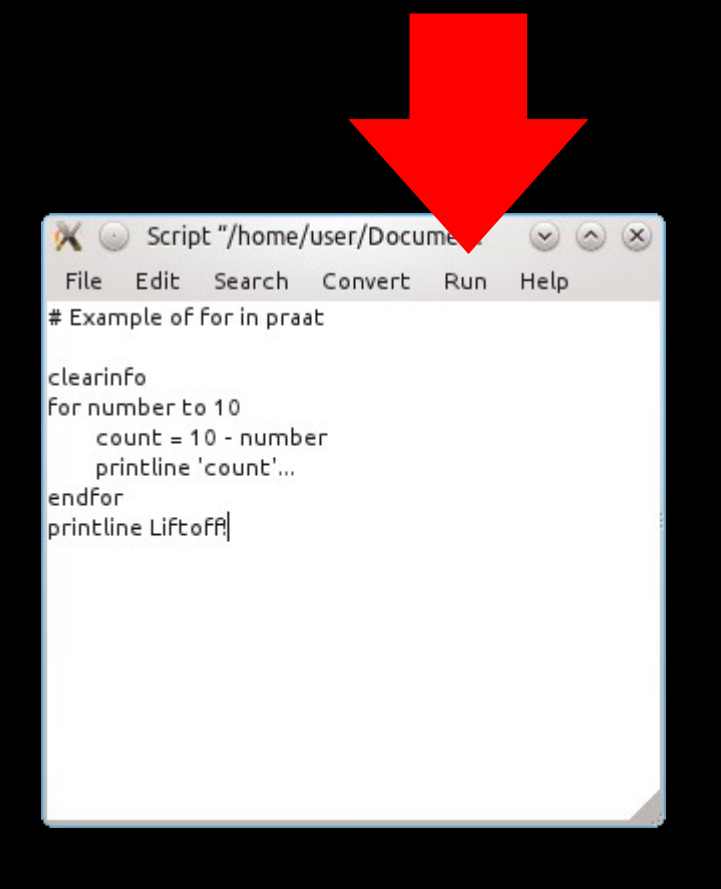

or press  $CTRL + R / R + R$ 

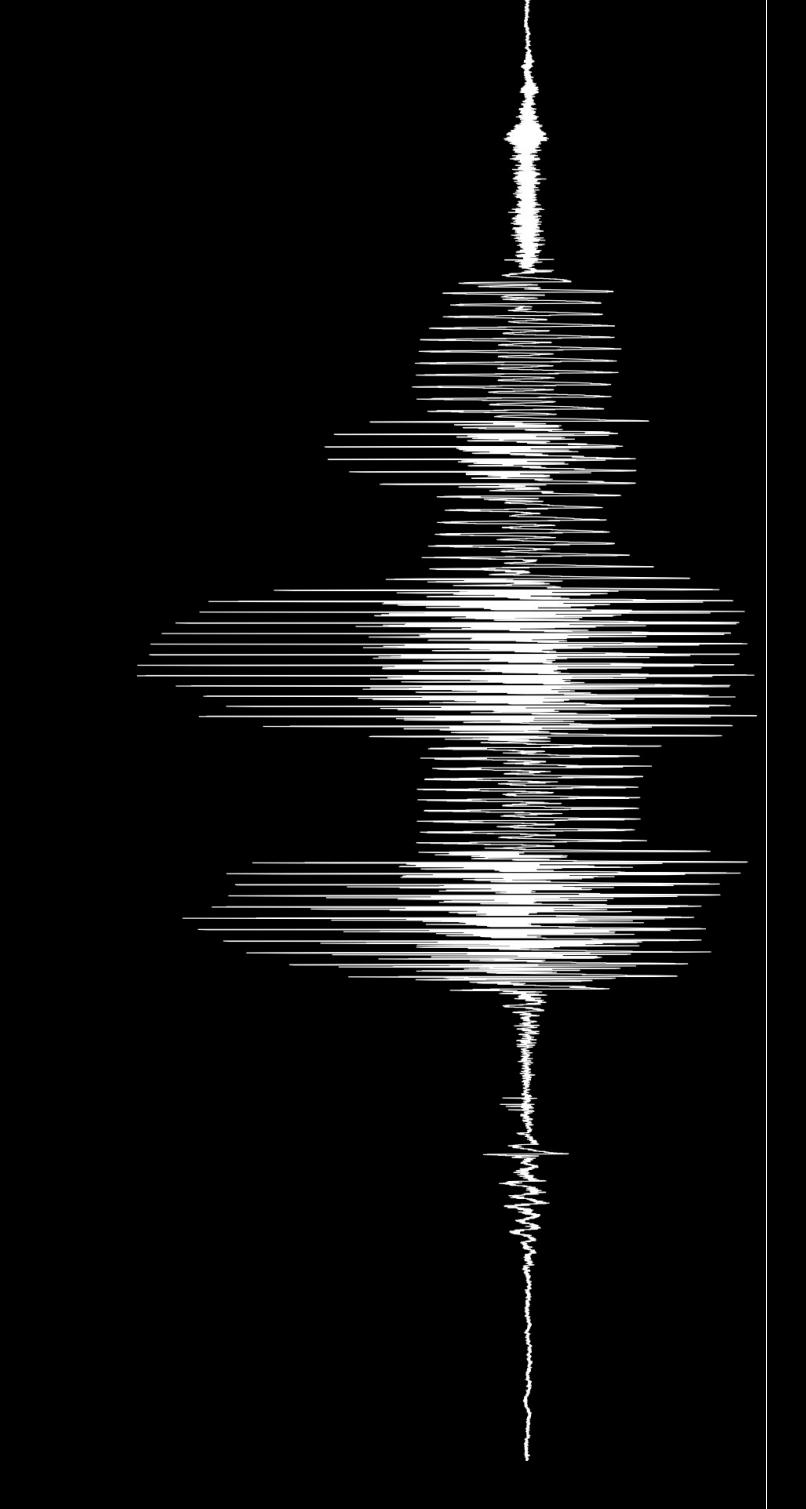

part 2

# doing it right

# good practices

what distinguishes a good and a bad script? in decreasing order of importance:

- is it easy to read?
- is it clear?
- is it extensible?
- does it work?
- is it robust?
- is it efficient?

(we may disagree on the order, but the questions are not up for discussion!)

# is it easy to read?

- does it have a consistent style?
- is it properly indented?
- are variable names informative?
- is it thoroughly commented?
- is it easily understood by others?
- is it possible (for you or others) to go back to it in a couple of months and not die trying?

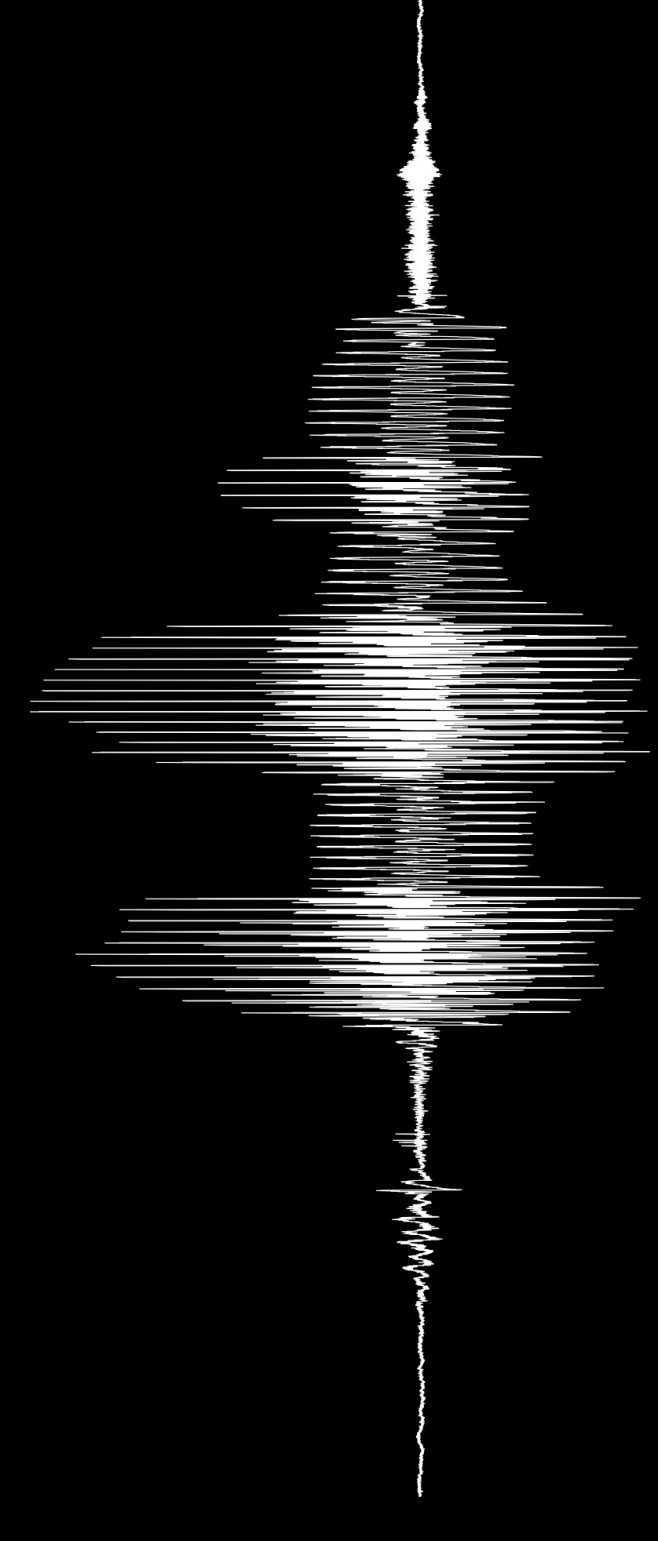

#### is it clear?

- does it have clear objectives?
- is it transparent in the ways to achieve them?
- is it well structured?

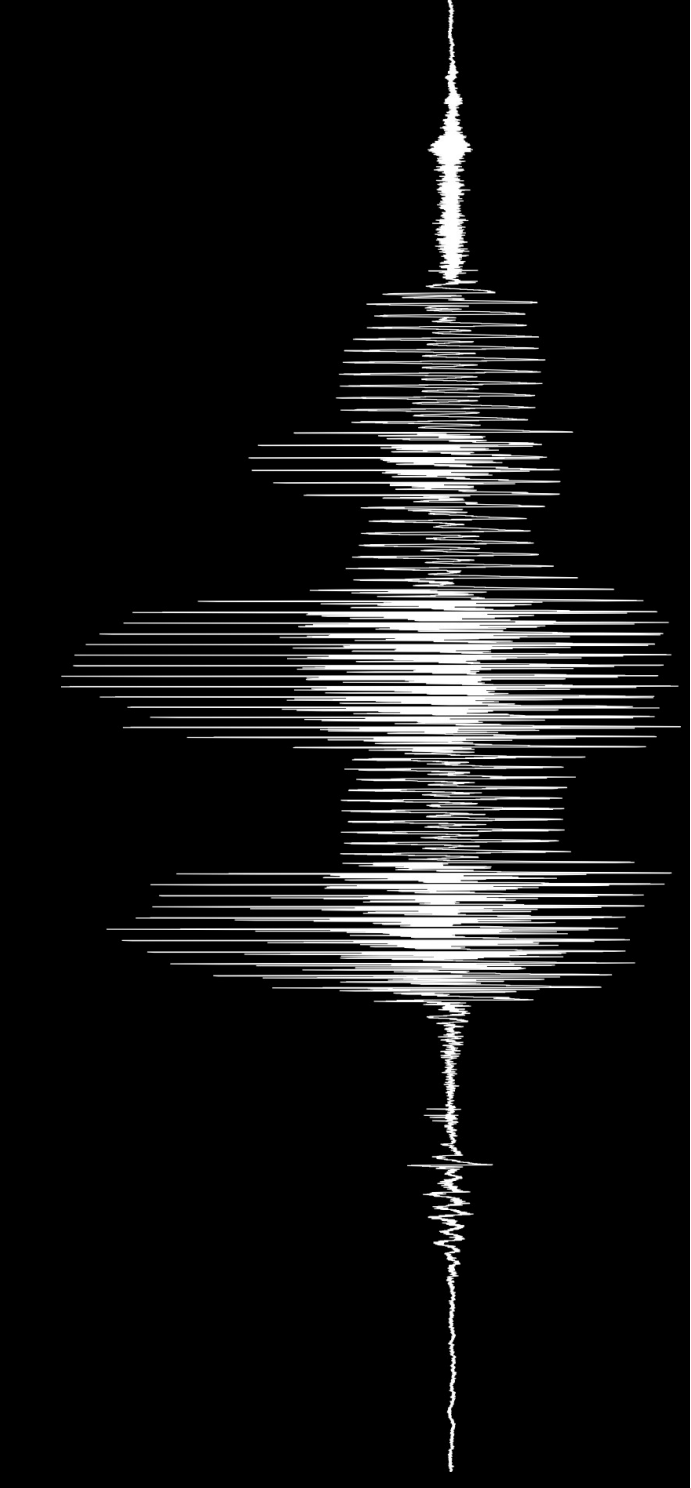

#### is it extensible?

- is it possible to use it in other situations?
- how heavily do you have to modify it to use for similar tasks?
- can it be used in different ways? or from different environments?

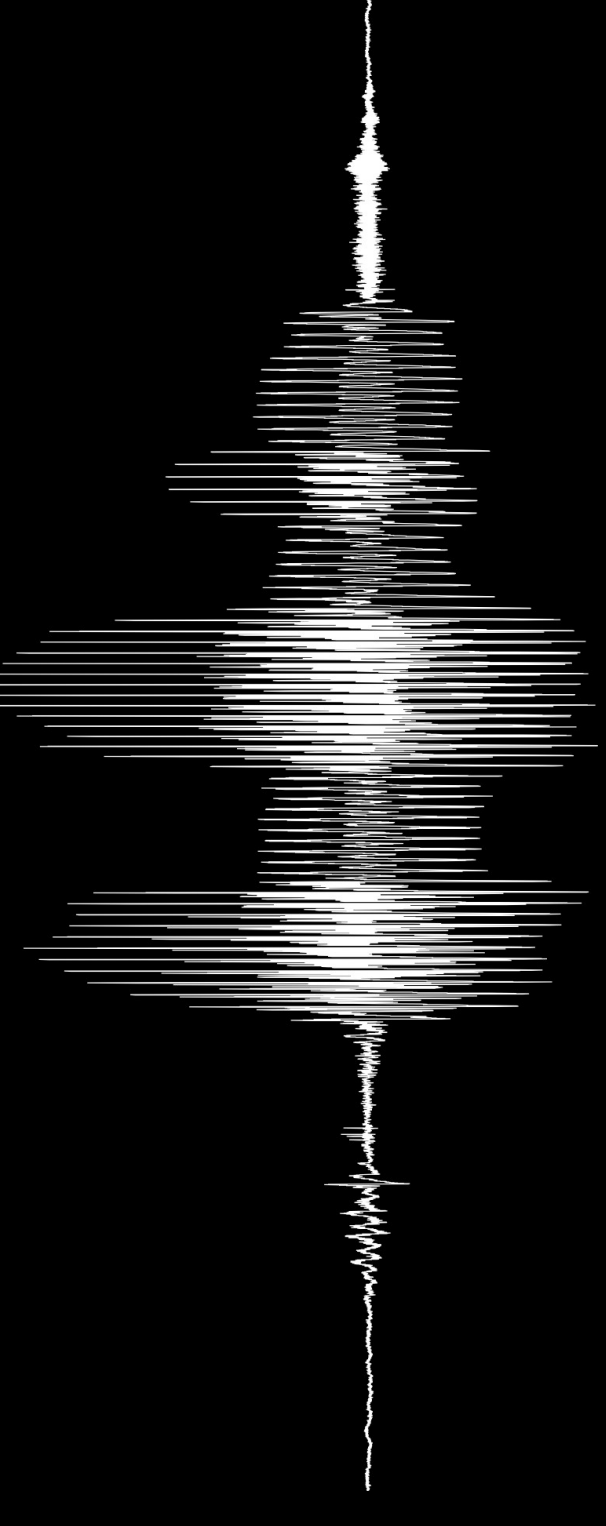

#### does it work?

• does it do what it has to do?

an easily understood and well structured script that doesn't work can be fixed rather easily

one that works in cryptic ways like a black box will soon break down, and then it will be completely useless

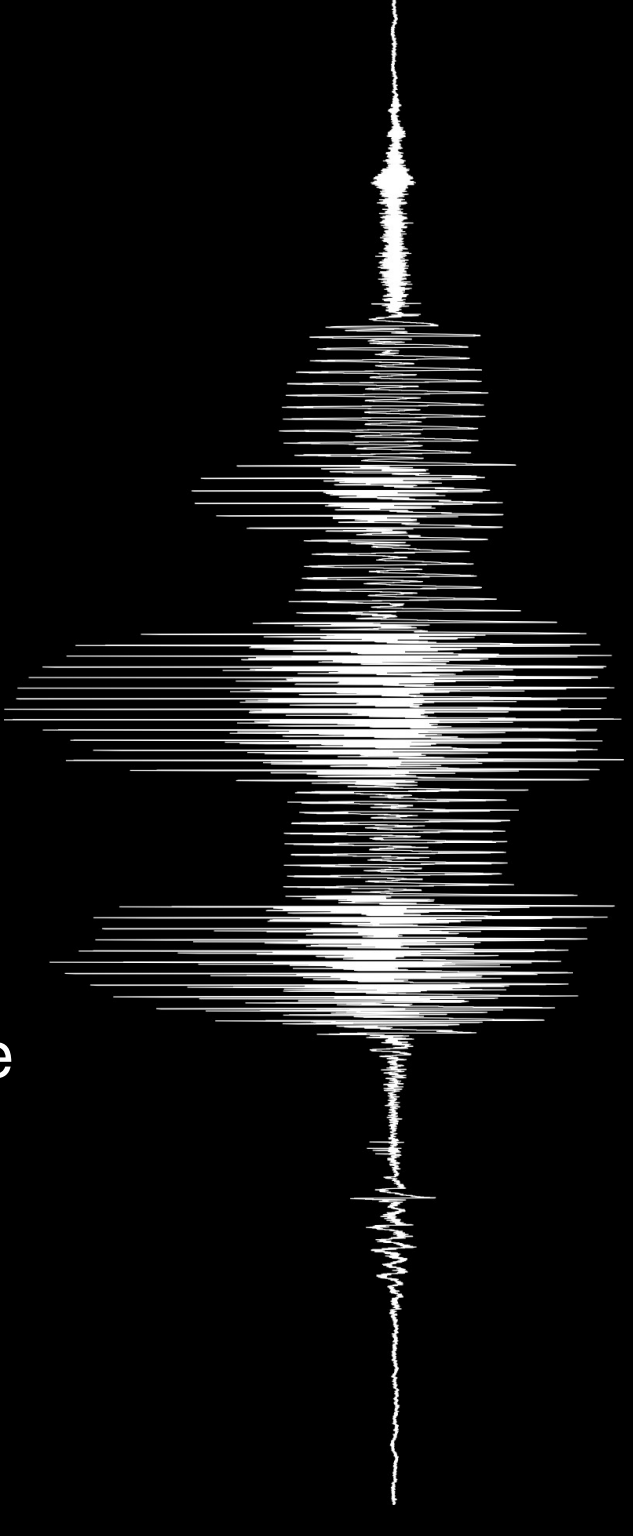

## is it robust?

- how well does it react to user errors?
- how does it fare when the environment is not what is expected?

## is it efficient?

- are the methods it uses the most appropriate?
- are they the fastest?
- are they the most cost-efficient in terms of memory or processor use?

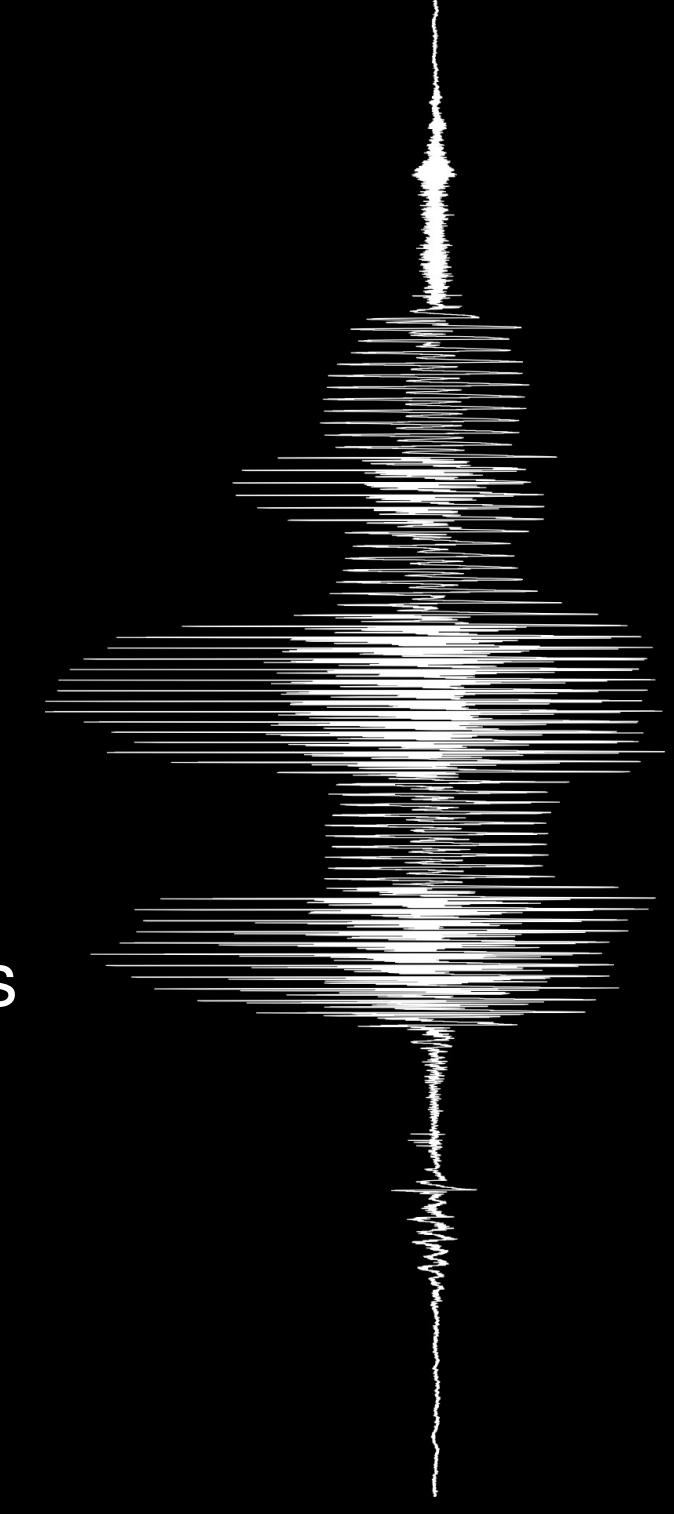

part 3

• objects

almost means not all

- almost any action in praat results in the creation of an object\*
- they can be created, manipulated, removed and saved to disk with scripts
- they last for the duration of the praat session

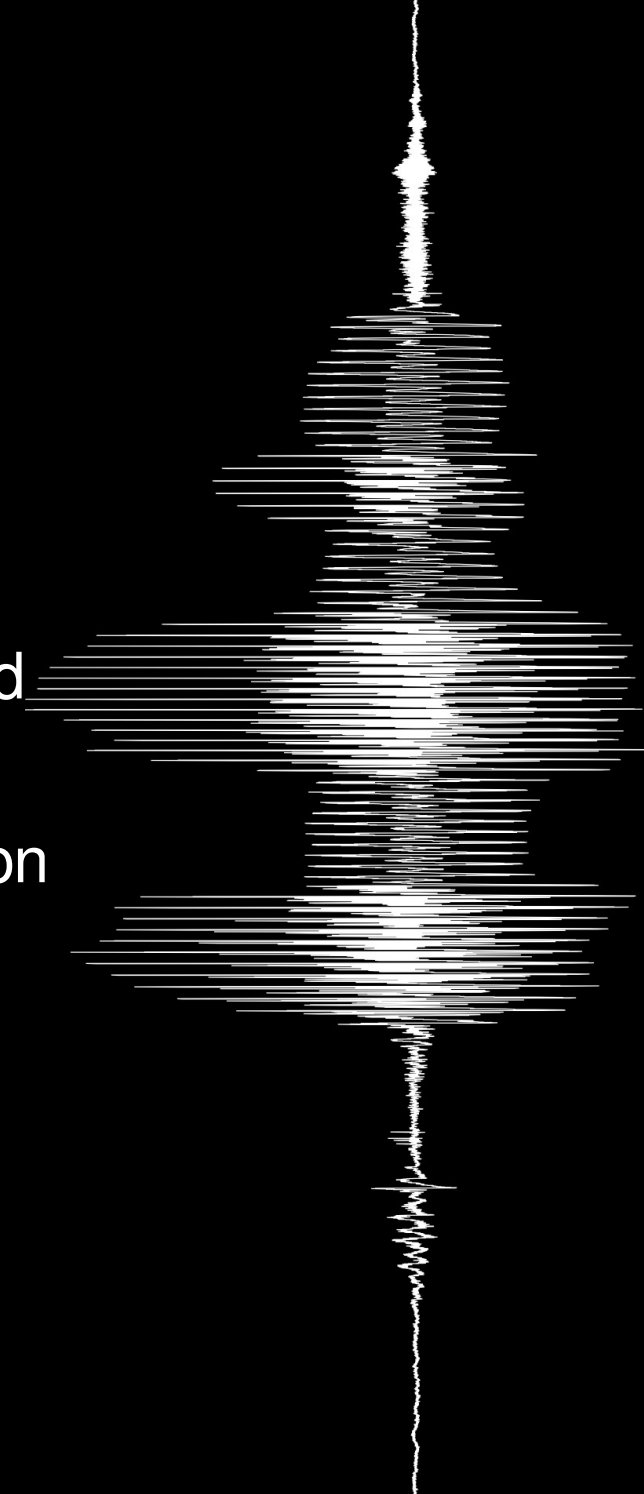

- objects
	- Sound
	- TextGrid
	- Pitch
	- Table

and oh so many more...

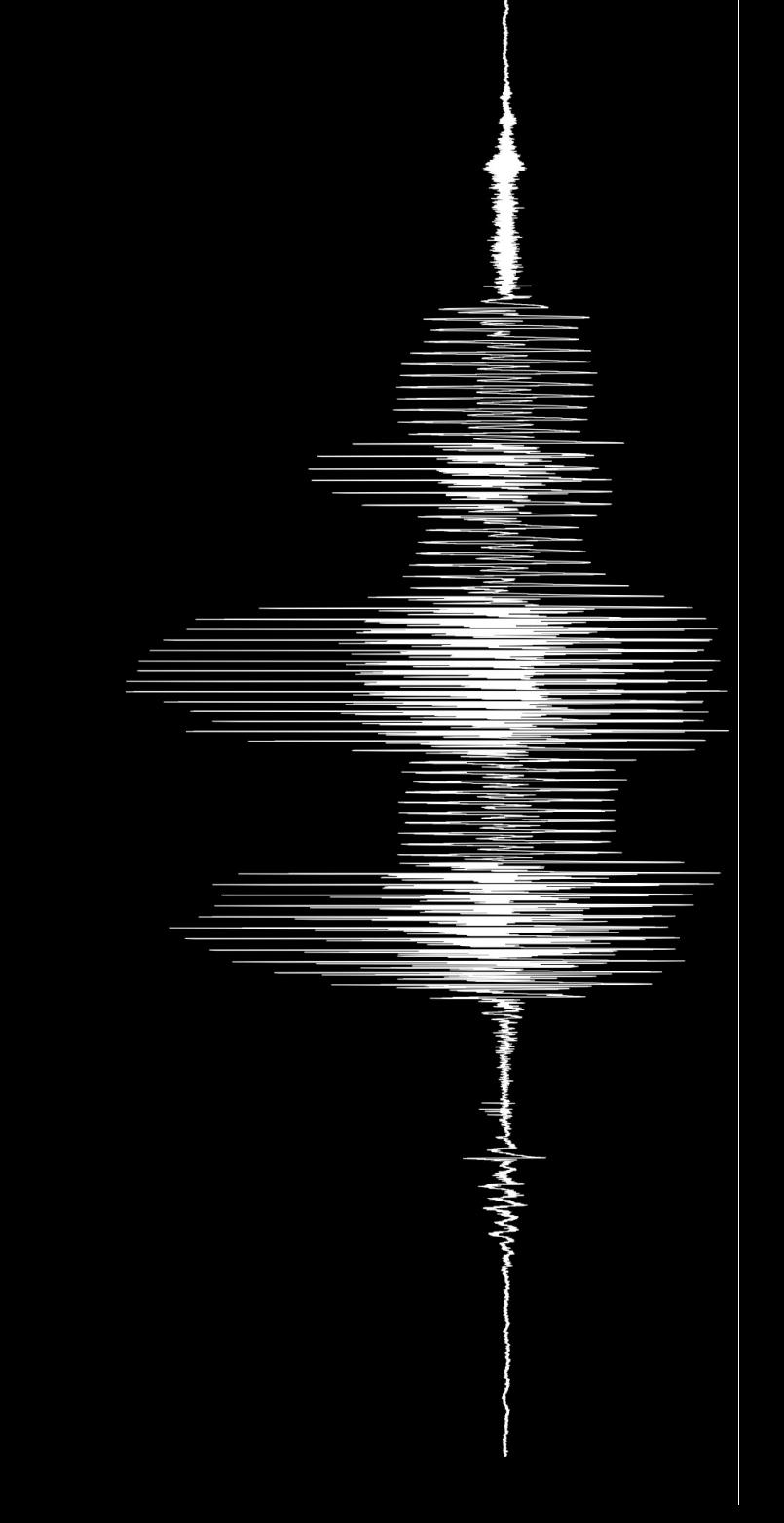

- variables
	- $\cdot$  strings\$ = "this is a string"
	- numeric variables = 1337
	- arrays $[ ]^*$
- assignments
	- like the first two above
	- by means of queries

\* for a number of reasons, praat's arrays are not real arrays, but they will do

• operators

- = <>
- $>$  >=  $<=$  <
- + \* /
- ^ mod

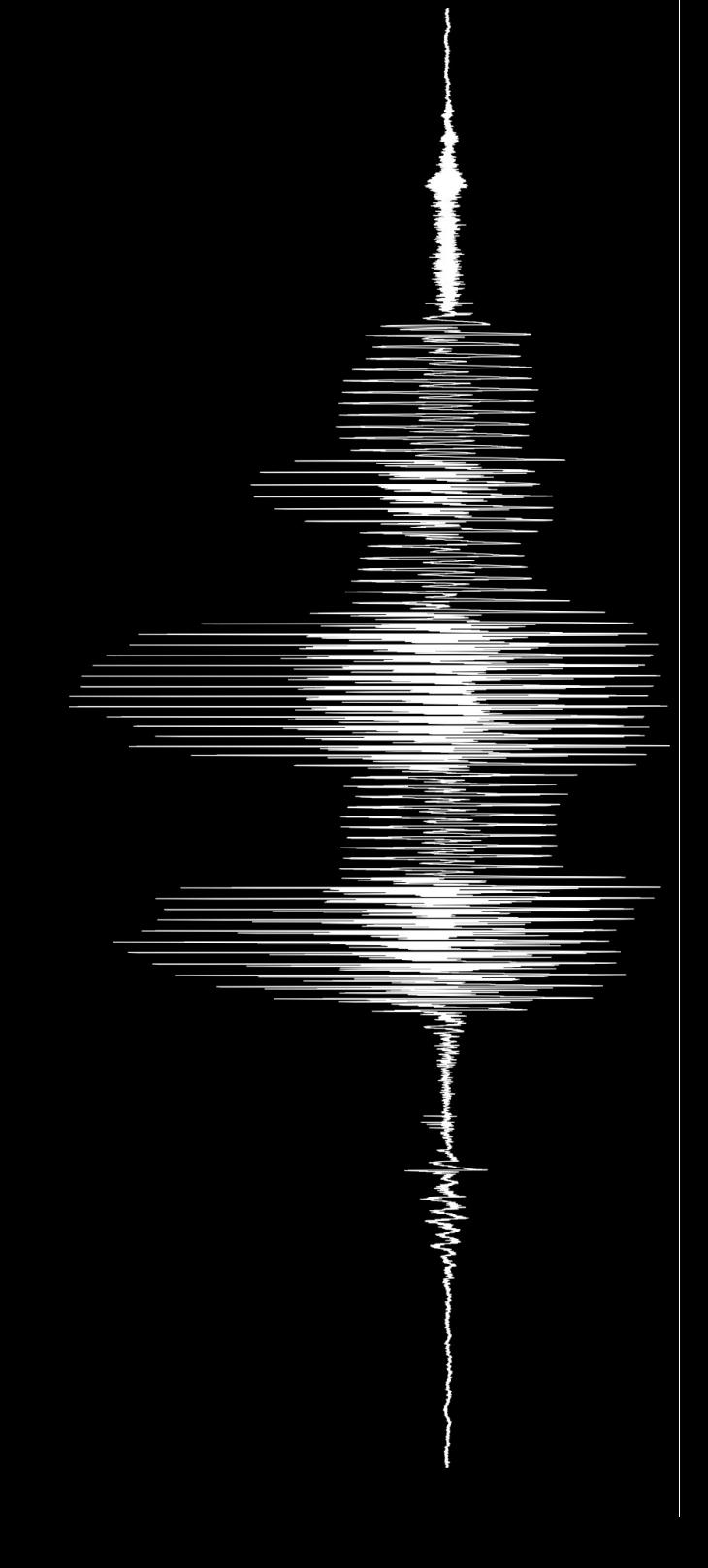

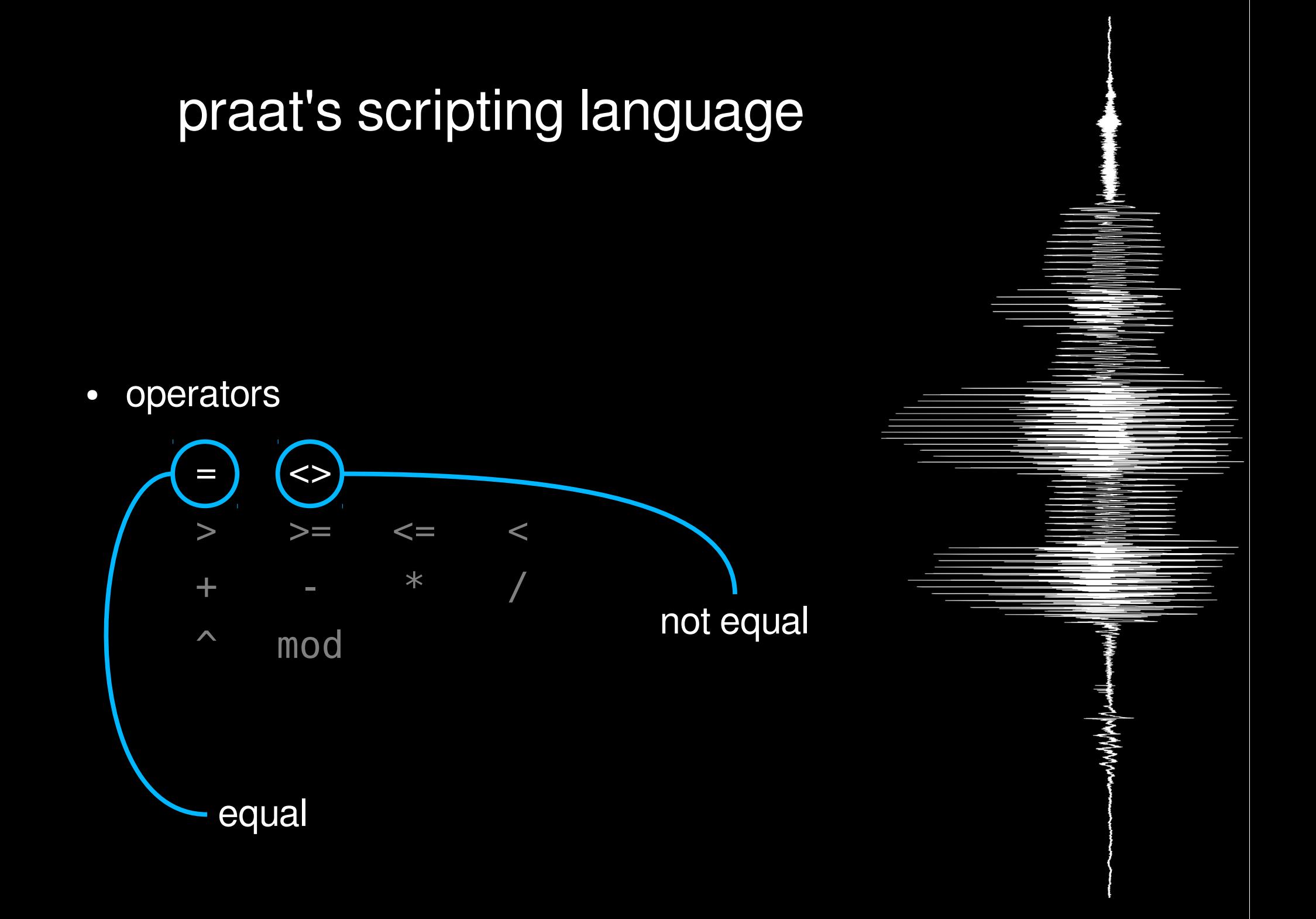

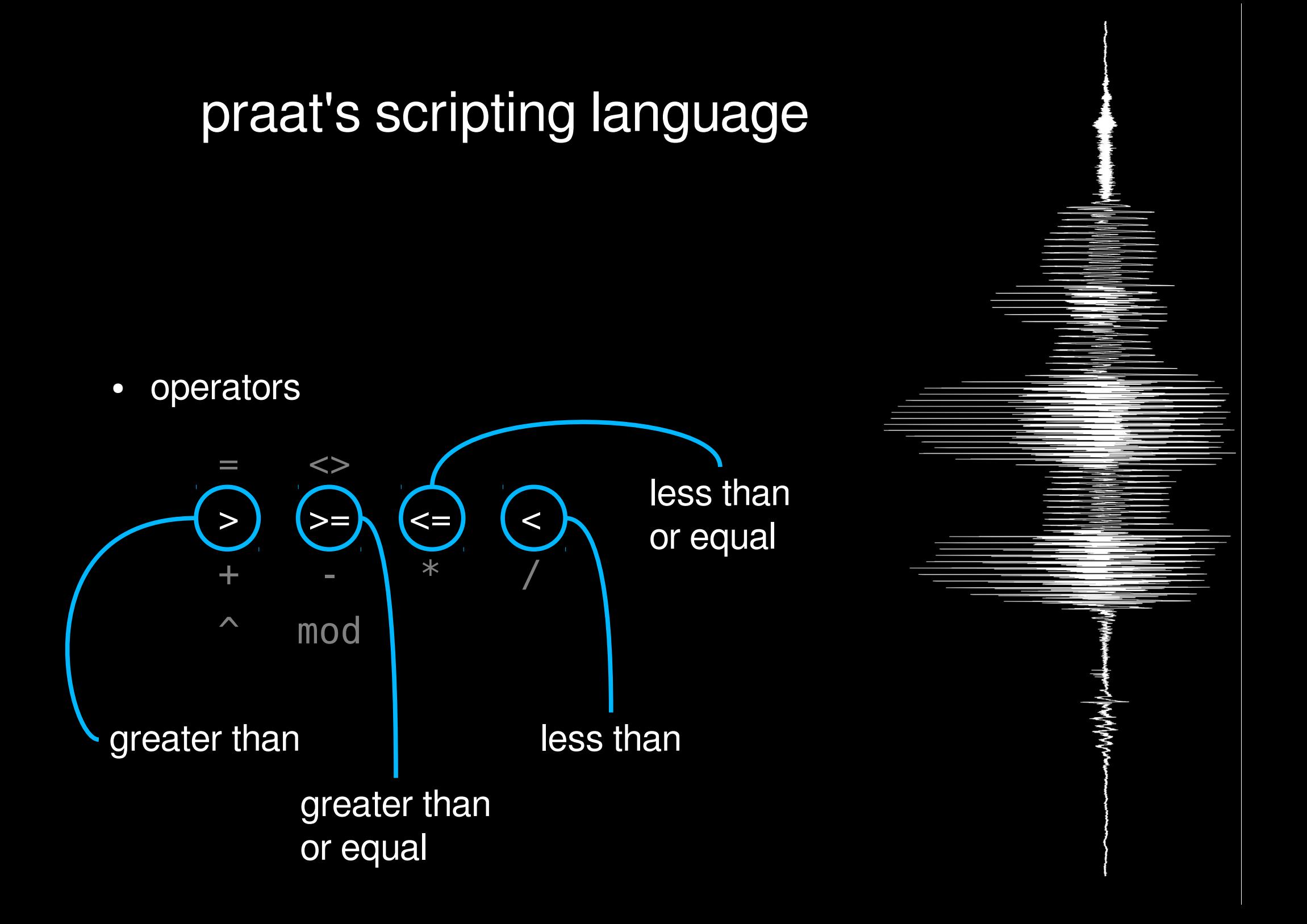

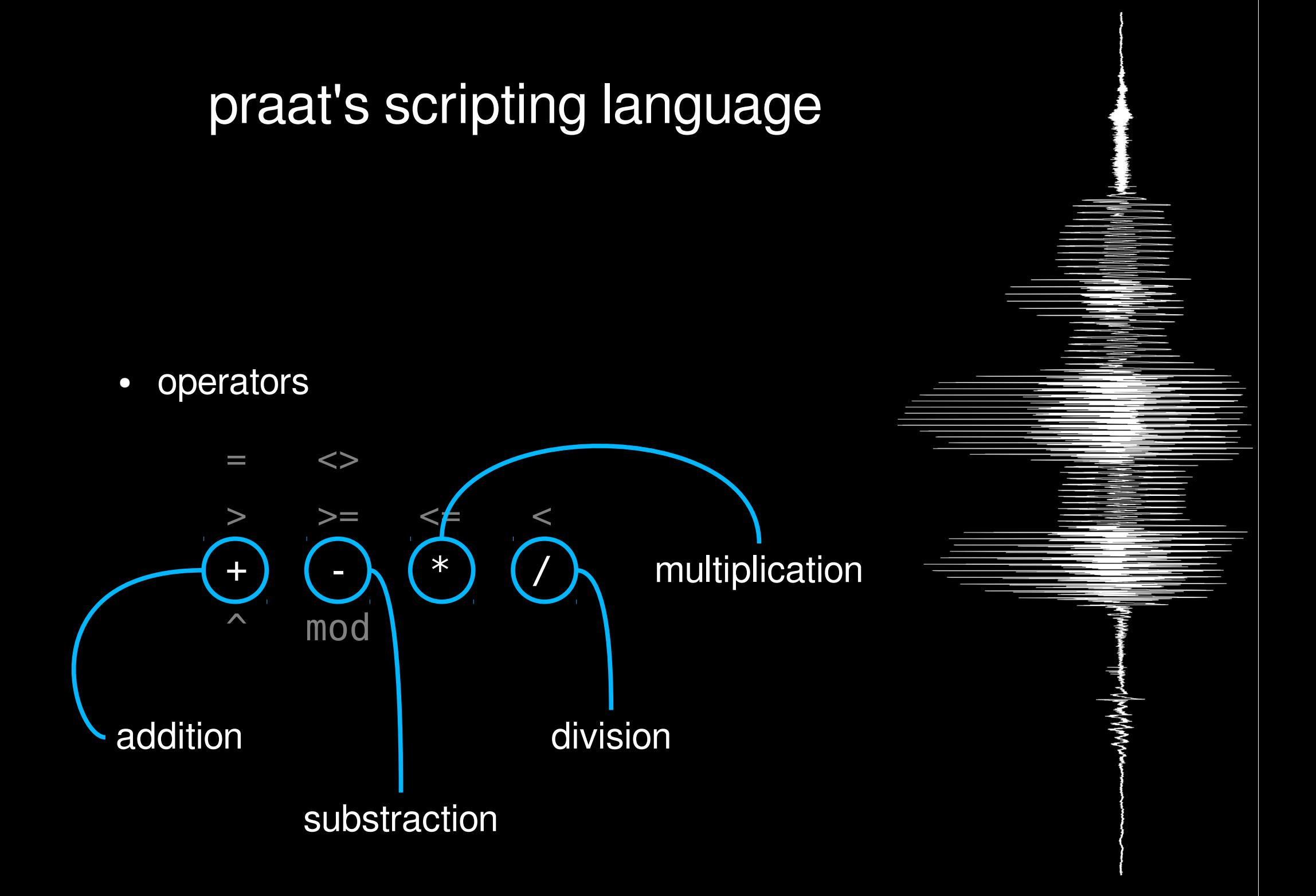

• operators

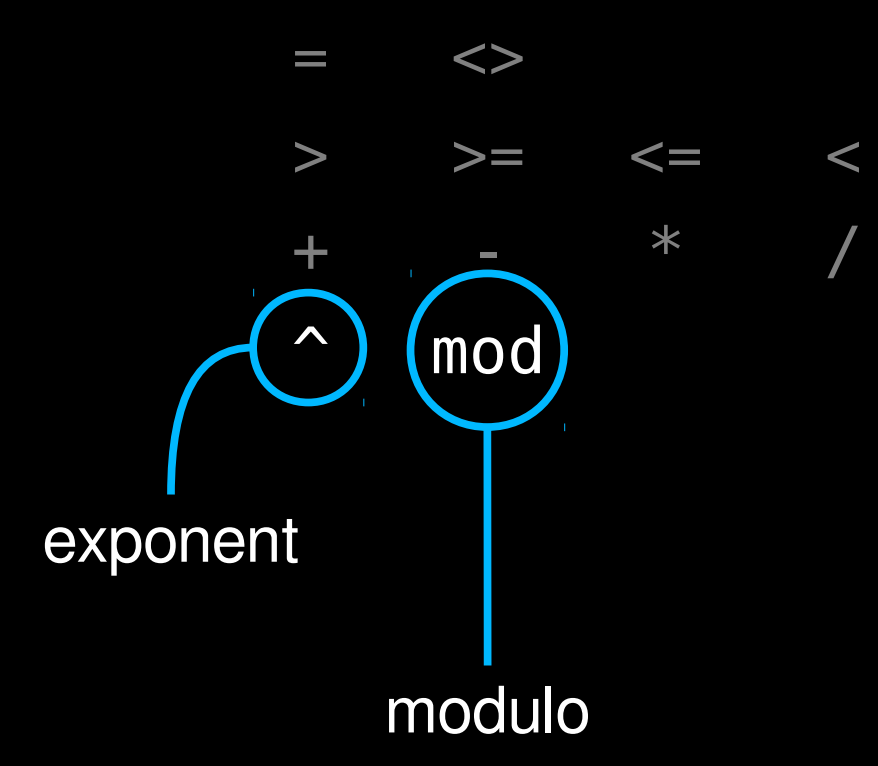

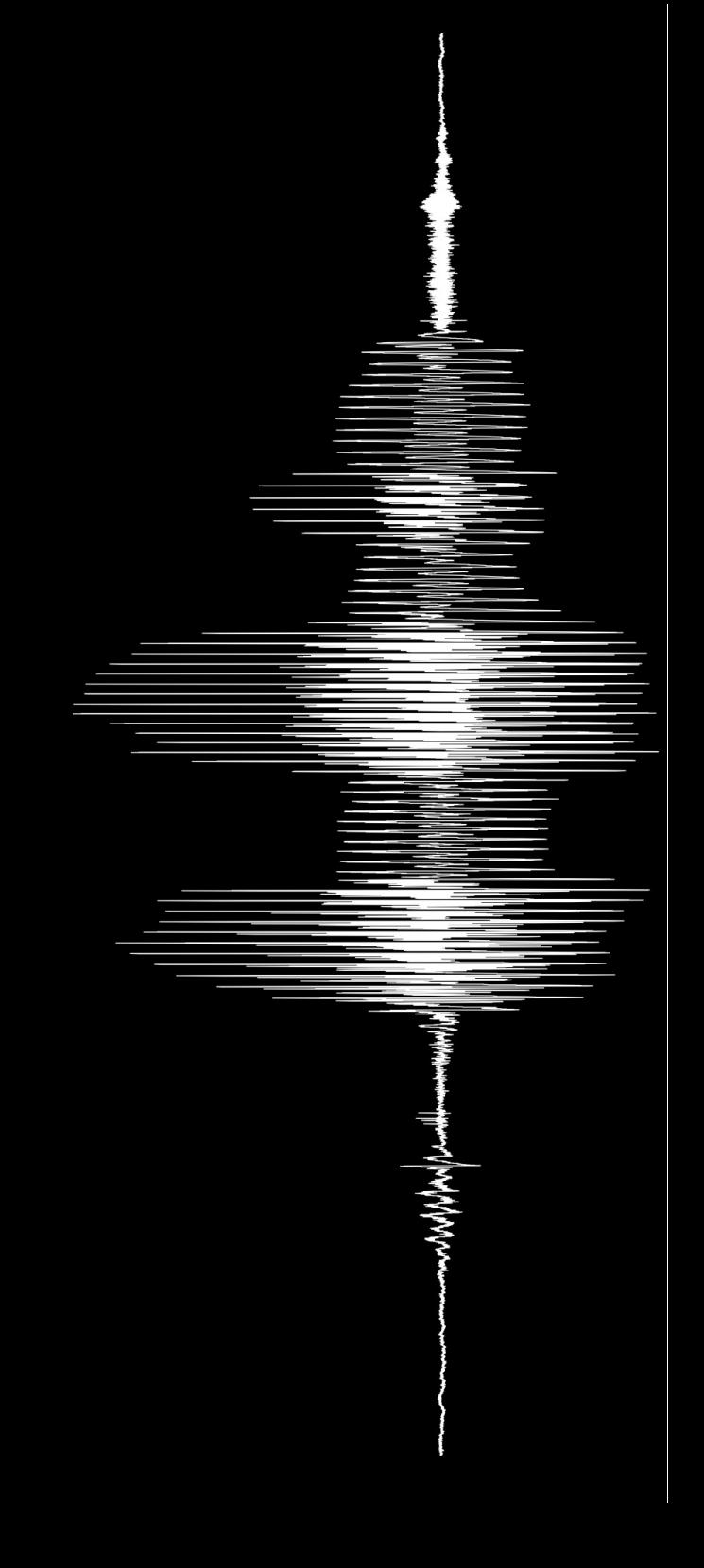

• #comments

are ignored by praat

• clearinfo

clears the Info screen

• printInfoLine(string\$)

clears the Info screen and prints a line

• appendInfoLine(string\$) adds a line to the Info screen

use appendInfoLine() for debugging code... for there **will** be bugs

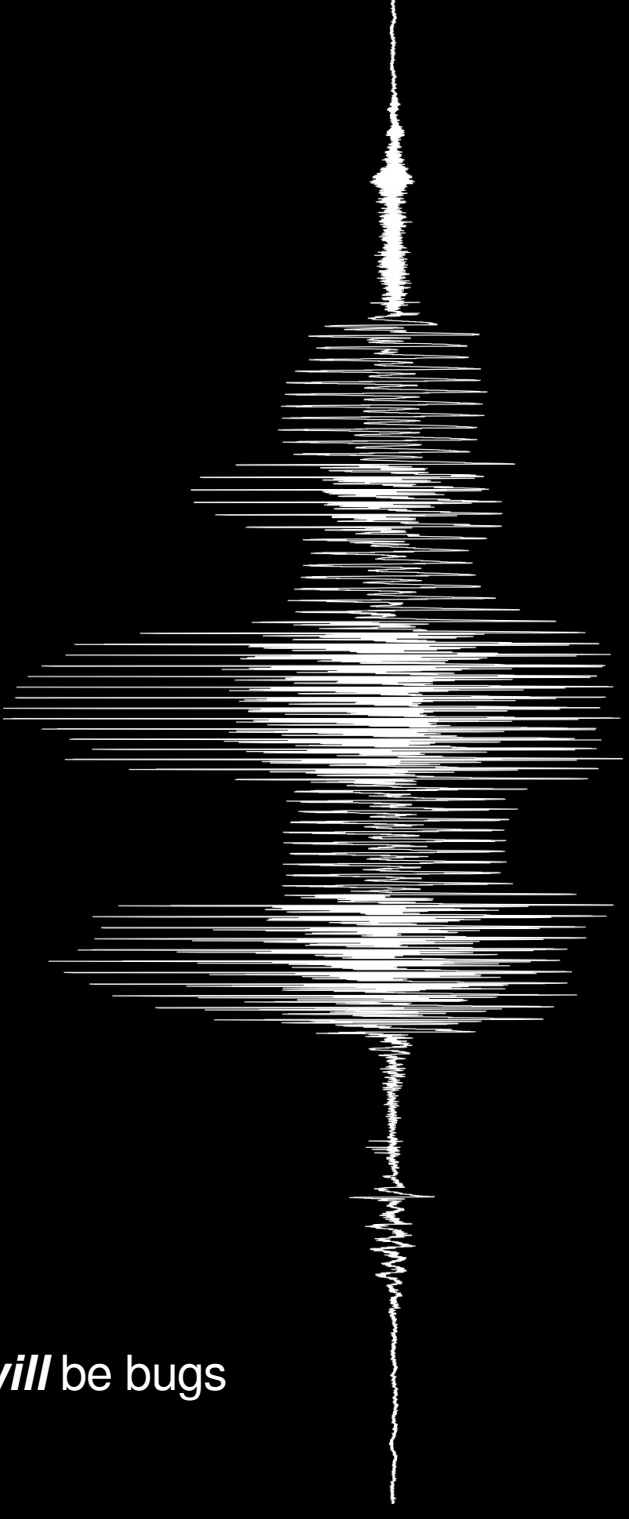

- control structures
	- for x [from y] to z ... endfor
	- if cond1 … [elsif cond2 …] else … endif
	- while cond ... endwhile
	- repeat ... until cond
- procedures

(in more detail further along)

- control structures
	- for x [from y] to z ... endfor

# example of for in praat

```
clearinfo
for number to 10
   count = 10 - numberappendInfoLine(count, "...")
endfor
appendInfoLine("Liftoff!")
```
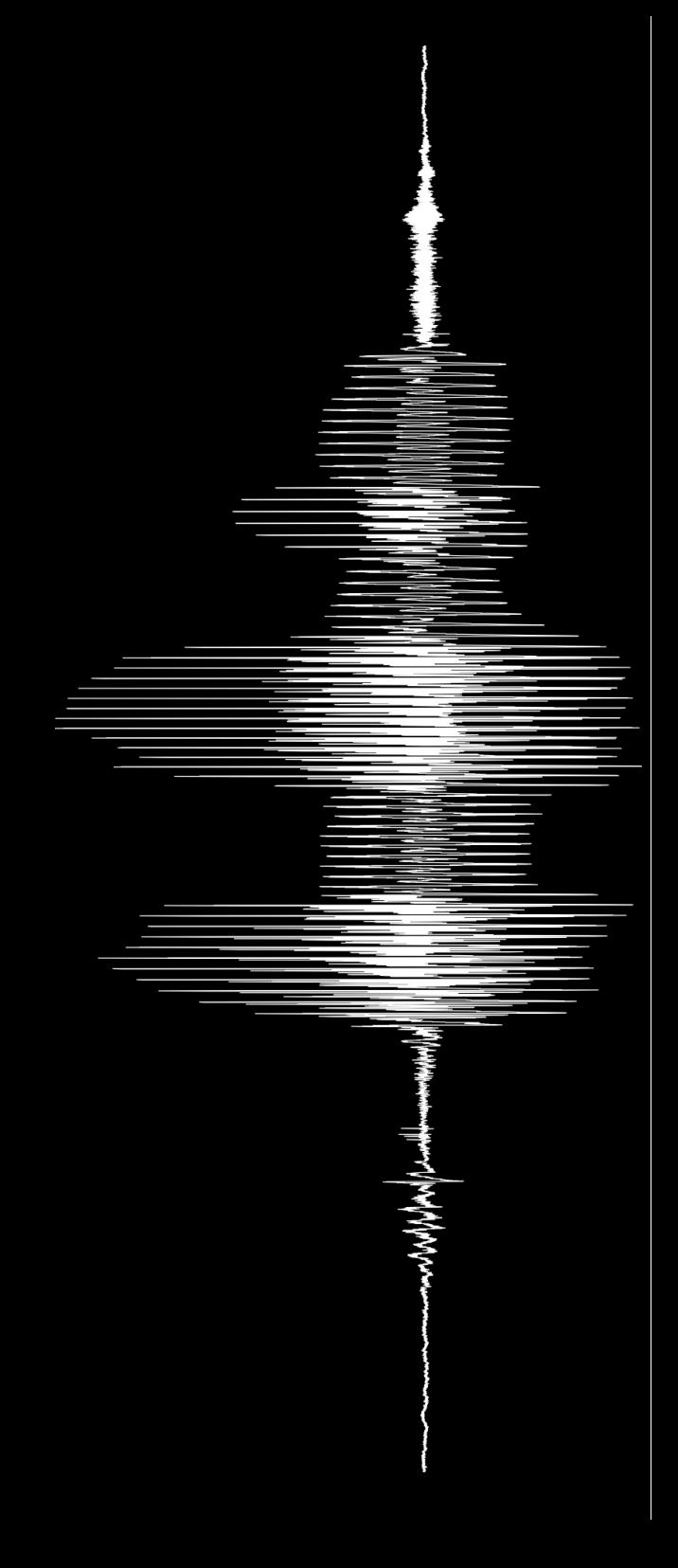

- control structures
	- for x [from y] to z ... endfor

in praat, a for block always increments the value of its control variable

if y < z the block is **never** executed

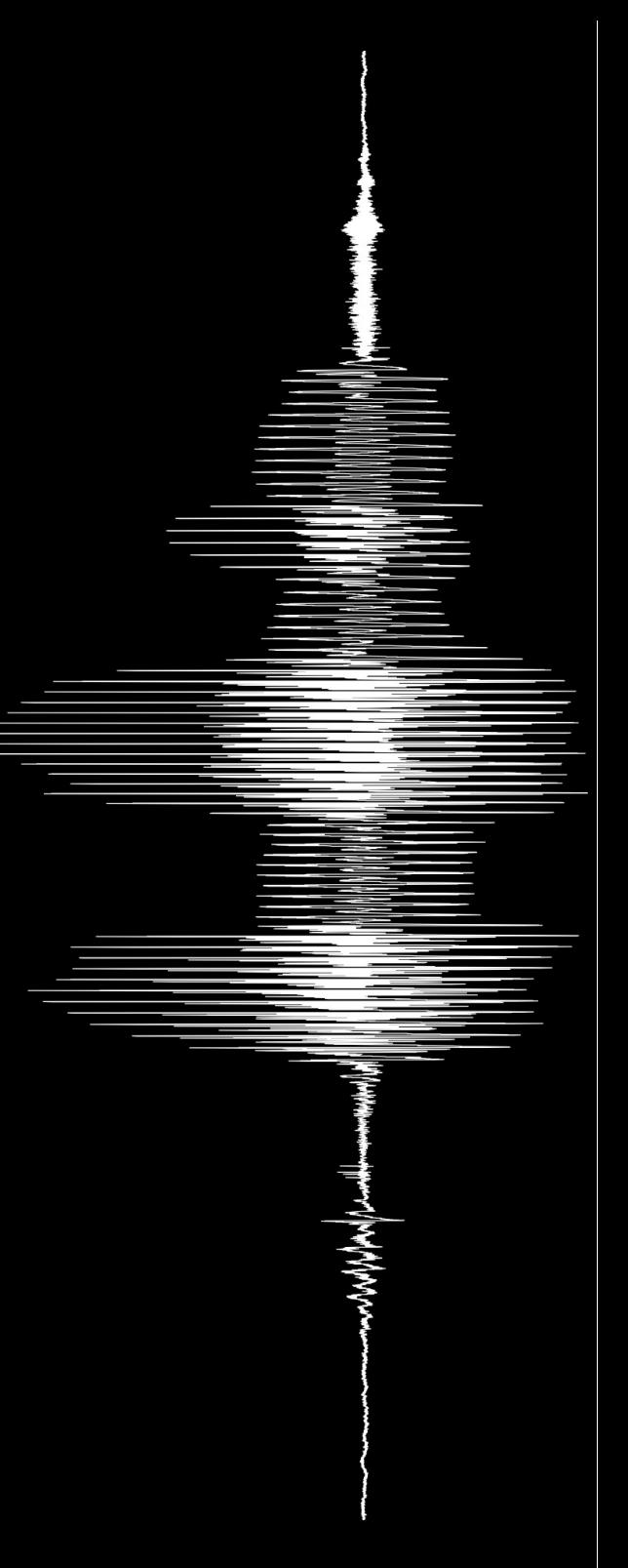

- control structures
	- if cond1 … [elsif cond2 …] else … endif

```
# example of if and for in praat
```

```
clearinfo
appendInfoLine("Start")
for number to 10
   if number < 5
      appendInfoLine("First half...")
   elsif number > 5
      appendInfoLine("Second half...")
   else
      appendInfoLine("Halfway through!")
   endif
endfor
appendInfoLine("And we are done!")
```
- control structures
	- if cond1 … [elsif cond2 …] else … endif

any (defined) value that is not 0 or an empty string is true

elsif can also be written elif

else is very useful to define default values:

```
default value = 0f0 = do('Get value at time...", 0.5)if f0 = undefinedf0 = default value
endif
```
# if there is no value, f0 will be 0

- control structures
	- repeat ... until cond # example of repeat in praat

```
clearinfo
number = 353467
appendInfoLine(
   ..."number starts as ", number)
repeat
   if number > 10number = number - number / 2elsif number < 10
      number = number + number / 2endif
   tmp = round(number)
   appendInfoLine(
      ..."...and now it is ", tmp, "...")
unit round(number) = 10appendInfoLine("And we are done!")
```
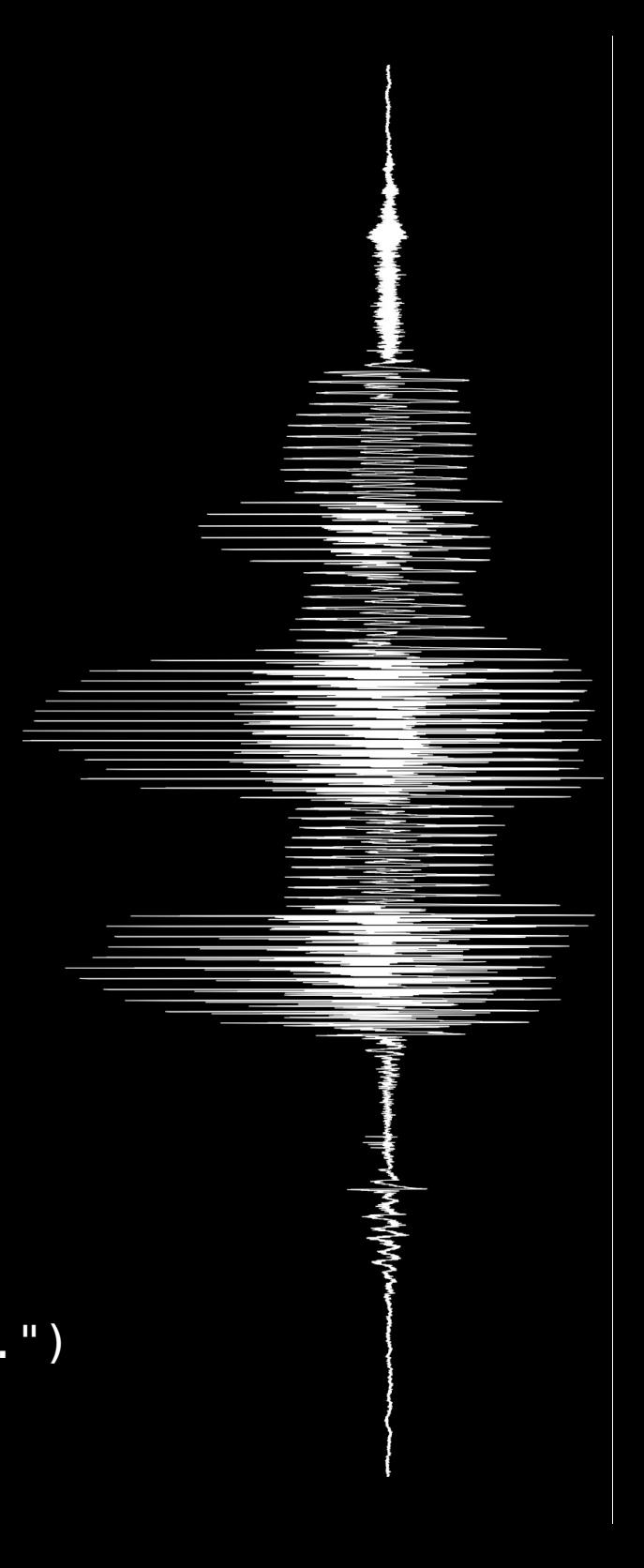

- control structures
	- repeat … until cond

the block executes until the condition is true

it is possible to create infinite loops (use with care!)

the condition is tested at the **end** of each loop

long lines can be broken with ellipsis at the beginning of the next line:

```
string = "even though this is a very
...long string, it is still just one string"
```
### praat's scripting language

- control structures
	- while cond ... endwhile # example of while in praat

```
clearinfo
number = 353467
appendInfoLine(
   ..."number starts as ", number)
while round(number) <> 10
   if number > 10number = number - number / 2elsif number < 10
      number = number + number / 2endif
   tmp = round(number)
   appendInfoLine(
       ..."...and now it is ", tmp, "...")
endwhile
appendInfoLine("And we are done!")
```
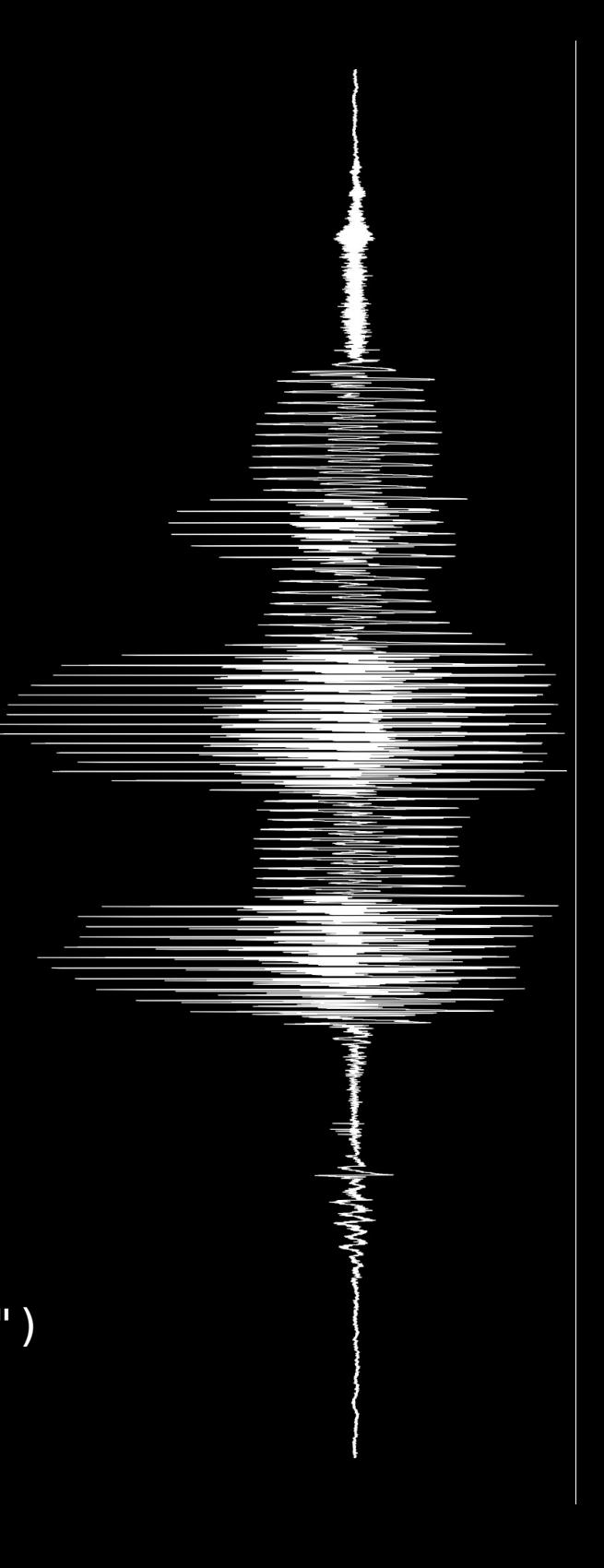

### praat's scripting language

- control structures
	- while cond ... endwhile

the block executes while the condition is true

it is possible to create infinite loops (use with care!)

the condition is tested at the **beginning** of each loop

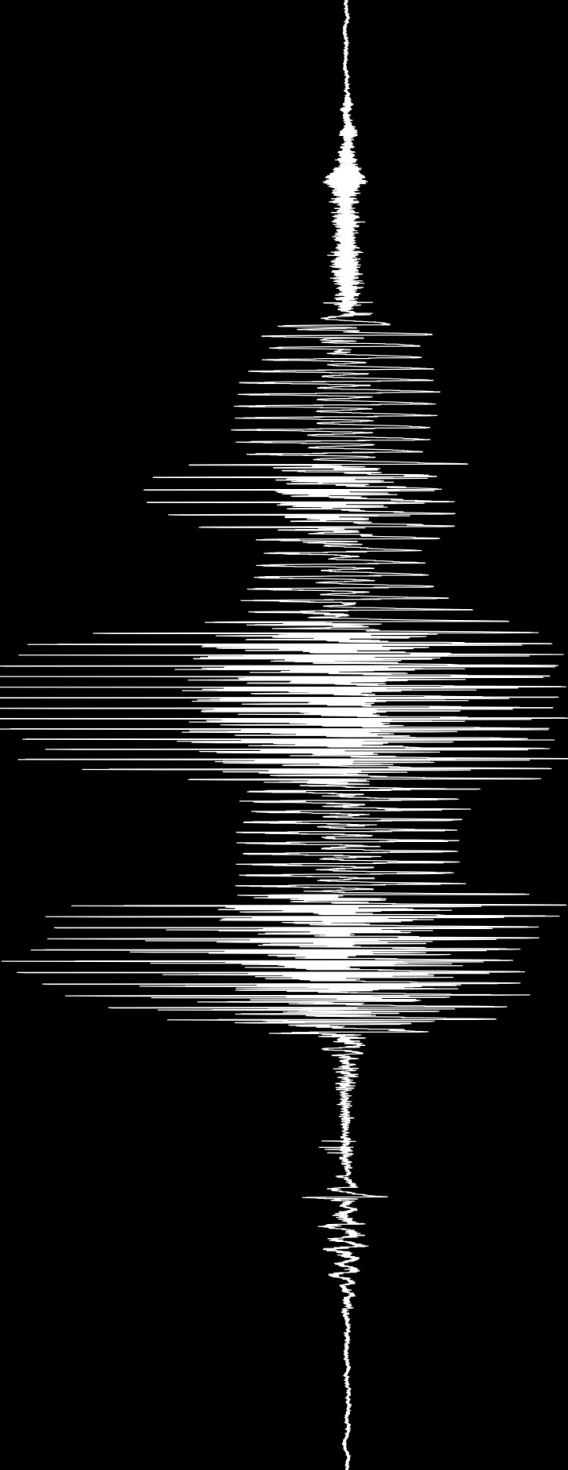

## praat's scripting language

- logical operators
	- and  $(\overline{\delta})$
	- $\bullet$  or (|)
	- $\cdot$  not (!)
- functions\*
	- string functions
	- numeric functions

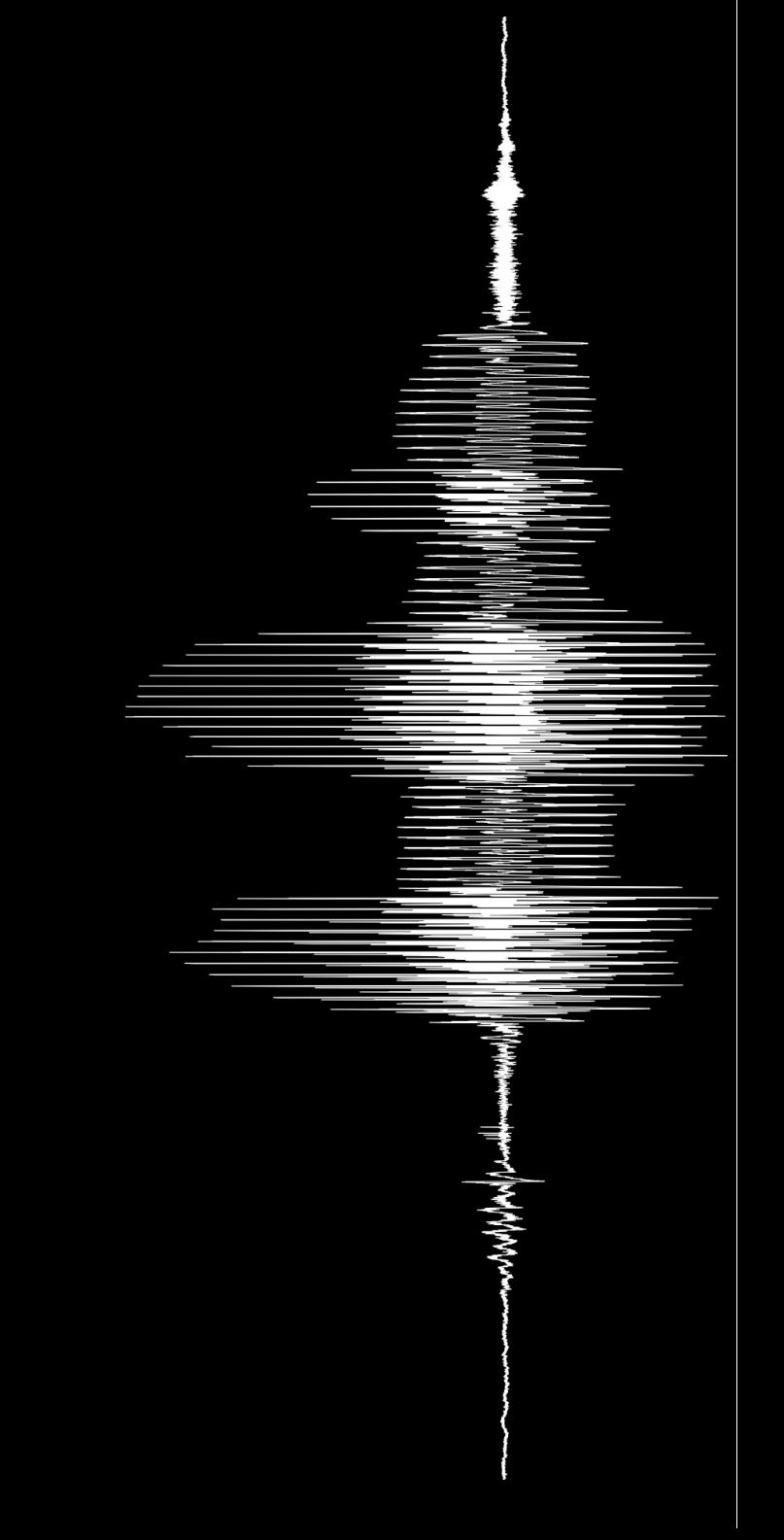

\* more on this on part 5!

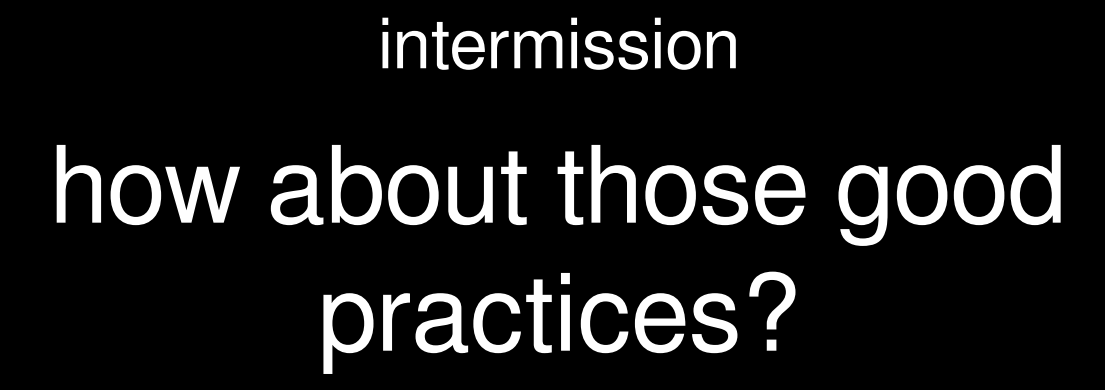

#### $top = 100$ for q from 3 to top  $is = 1$  $p = q \mod 2$ if  $p = 0$  $is = 0$ endif  $\overline{this}$  = 3 while this <= sqrt(q )  $p = q \mod th$ is if  $p = 0$  $is = 0$ endif this  $=$  this  $+$  2 endwhile if is  $= 1$ printline 'q' endif endfor

#### bad idea

- easy to read
- clear
- **extensible**
- it works
- robust?
- efficient?

#### good idea

# detect prime numbers by brute force # start from 3 to skip even numbers

clearinfo

```
# for every number up to limit
limit = 100for n from 3 to limit
   prime = 1for candidate from 2 to (n-1)
       test = n mod candidate
       if test = 0prime = 0endif
   endfor
   if prime
       printline 'n'
   endif
endfor
```
- easy to read
- clear
	- **extensible**
- it works
- robust
- officiont

#### part 4

# object handling

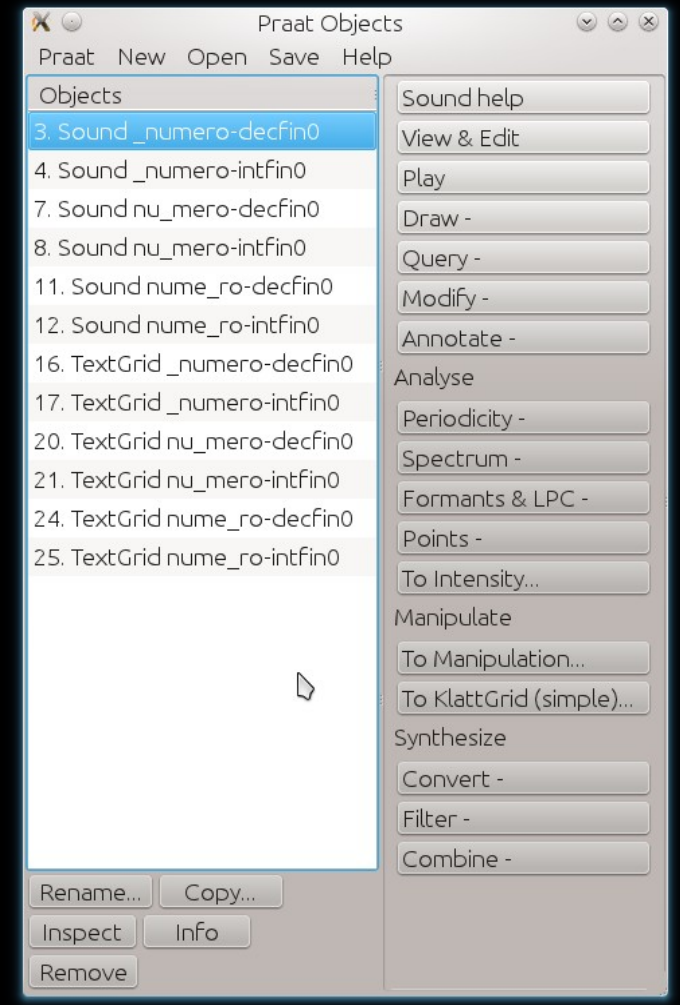

on the left we have the list of objects...

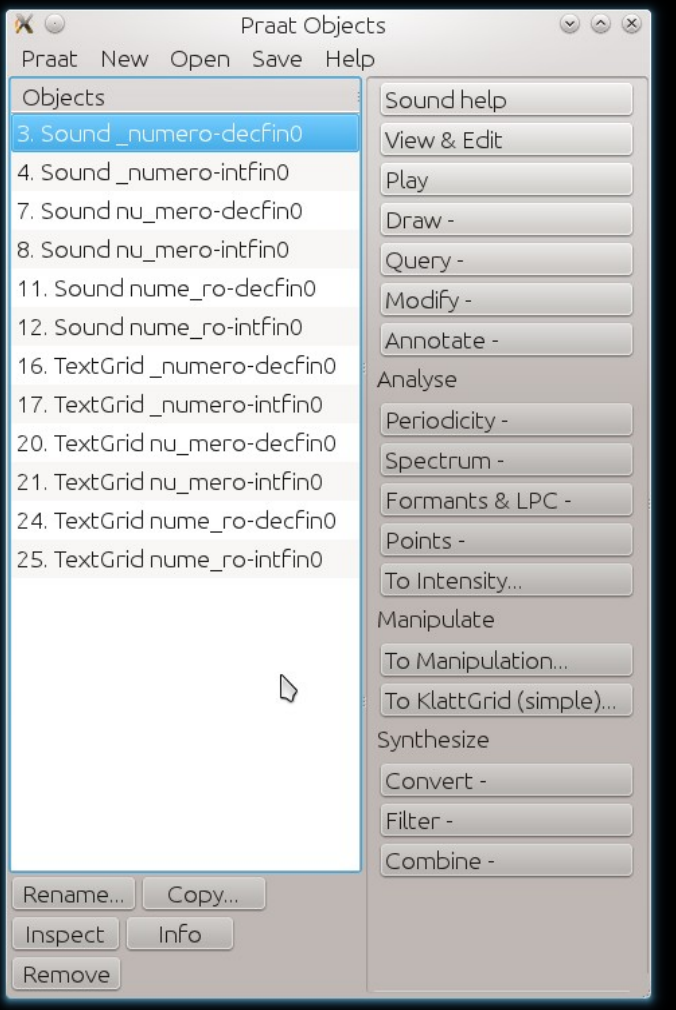

#### …and on the right the available actions

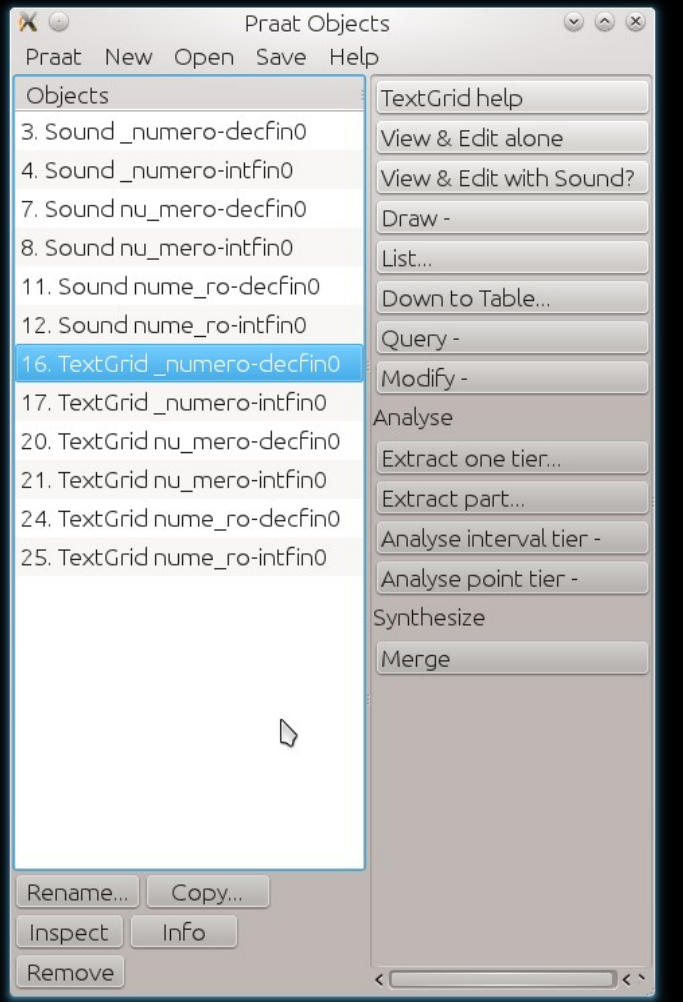

#### but these are selection-sensitive

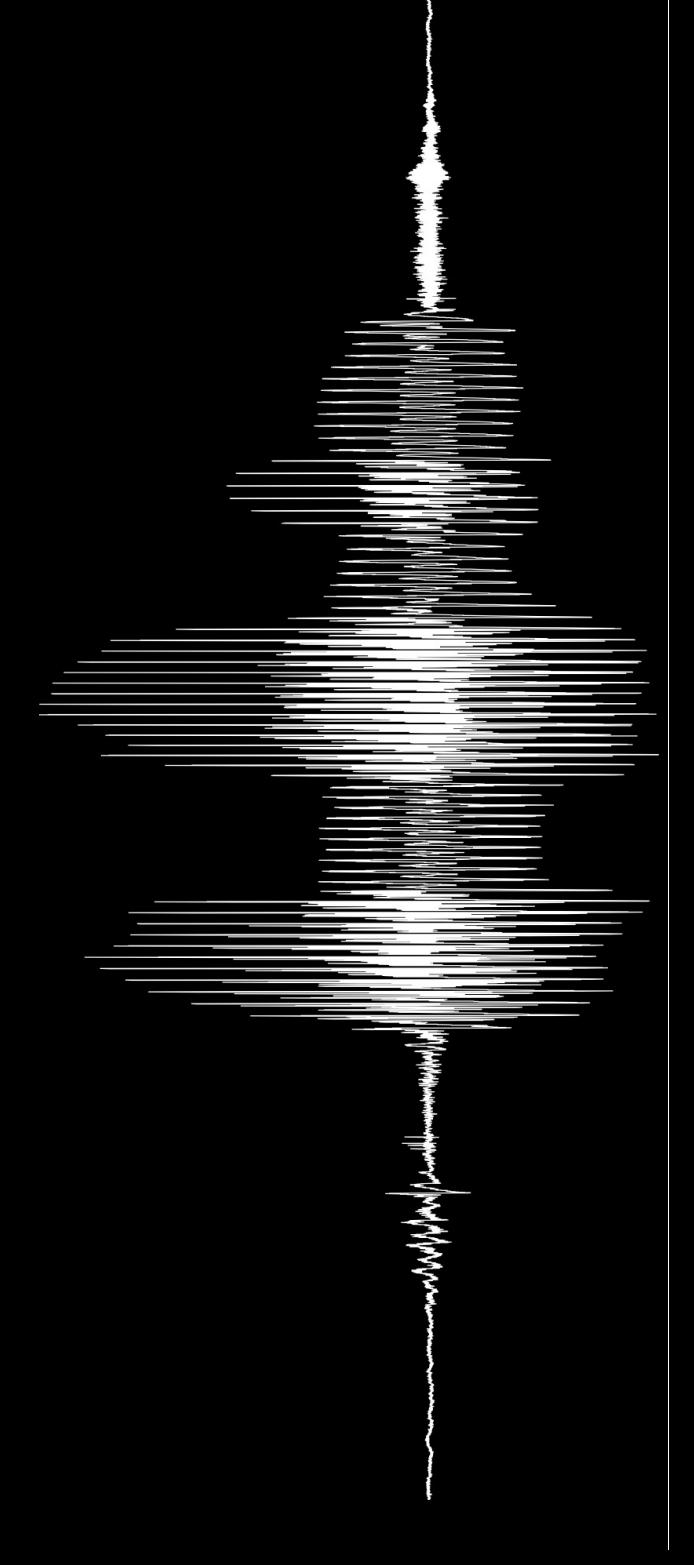

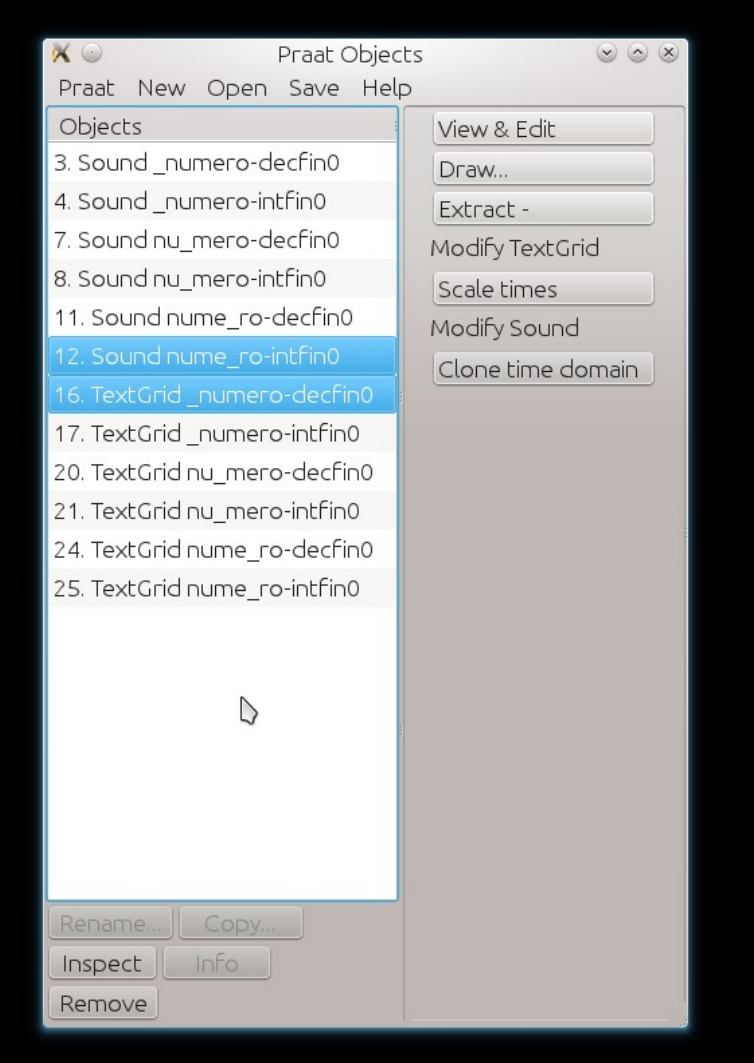

and some actions are only available for combinations of objects

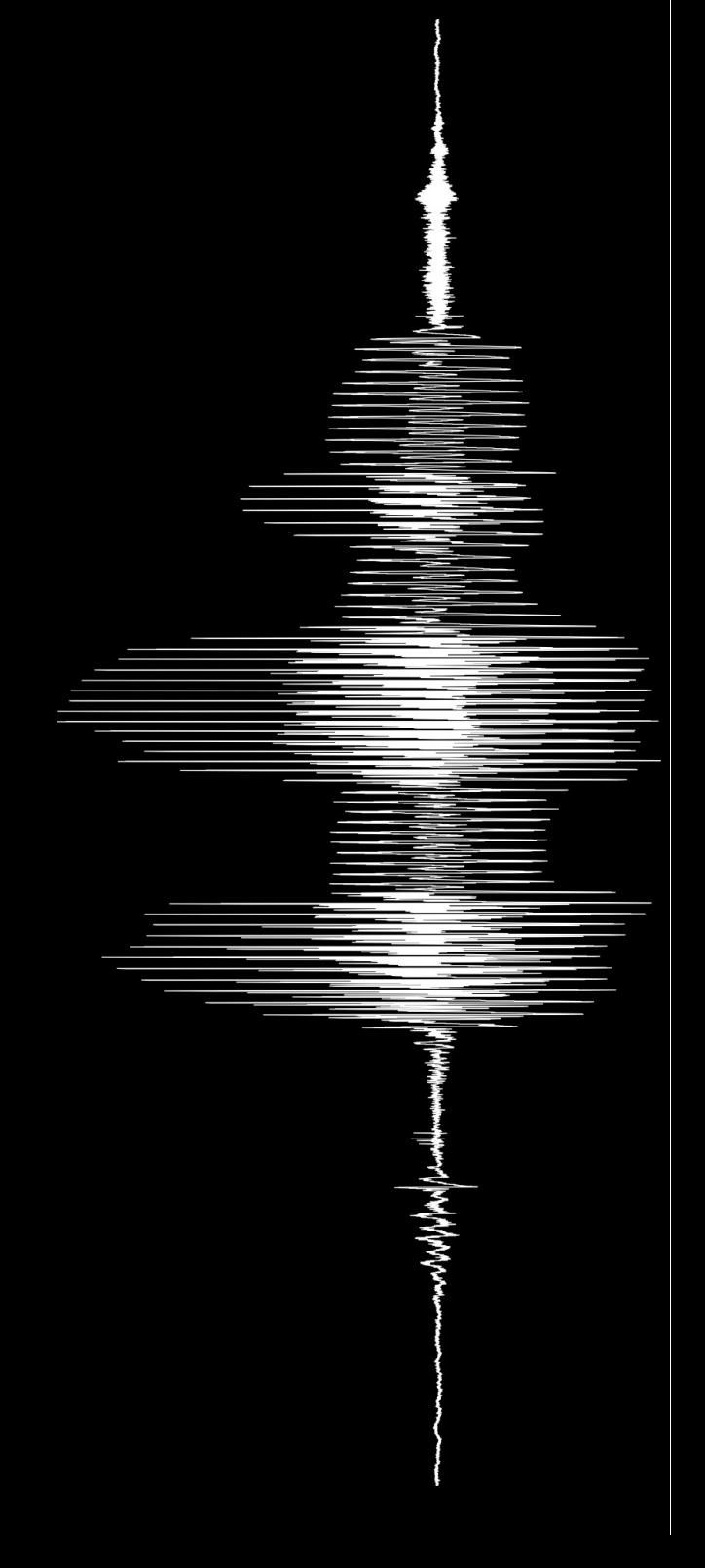

### and why should we care?

- because our active selection determines our available options
- and those options are the same options we'll have available from within a script

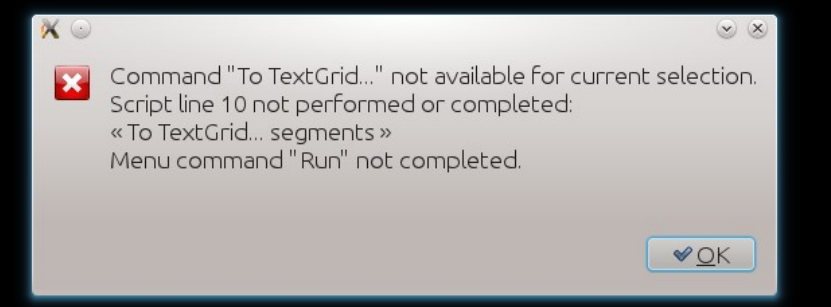

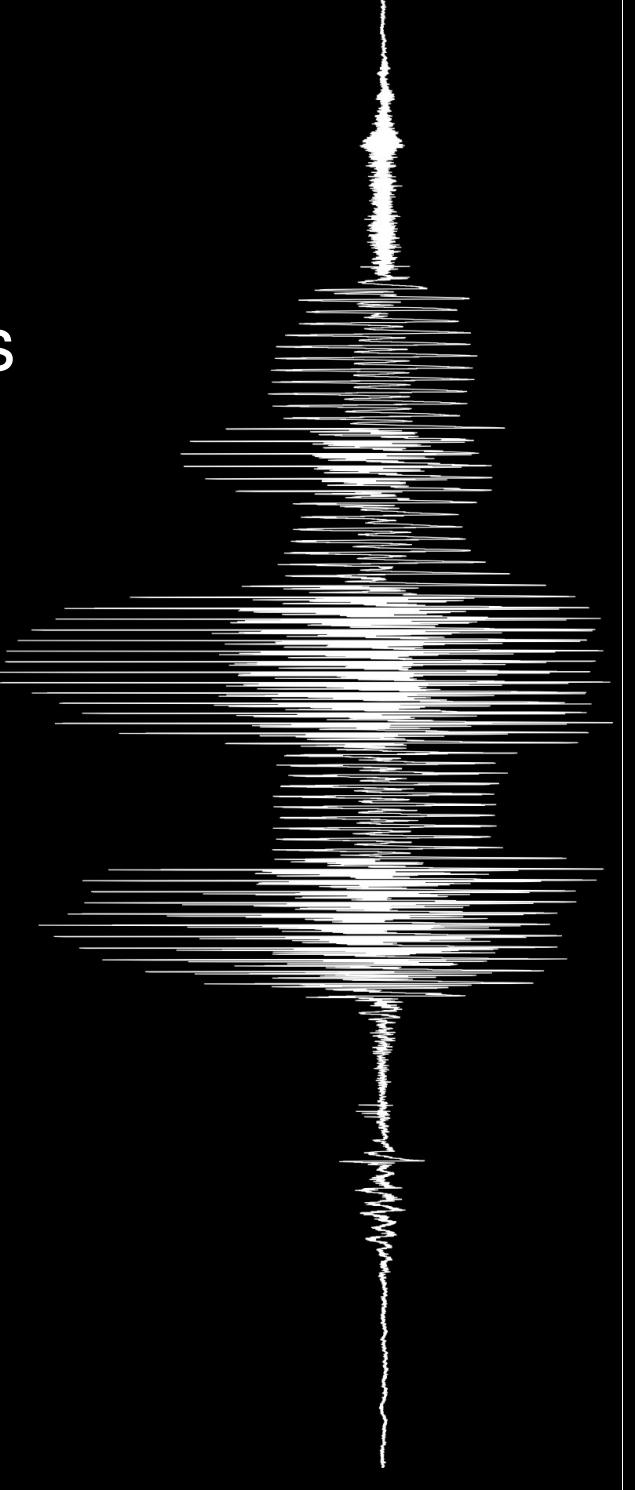

praat has some functions to manipulate the active selection:

- selectObject(obj1[,obj2,...]) selects the specified objects
- plusObject(obj1[,obj2, ...]) minusObject(obj1[,obj2,…])

adds or removes the specified objects to the current selection

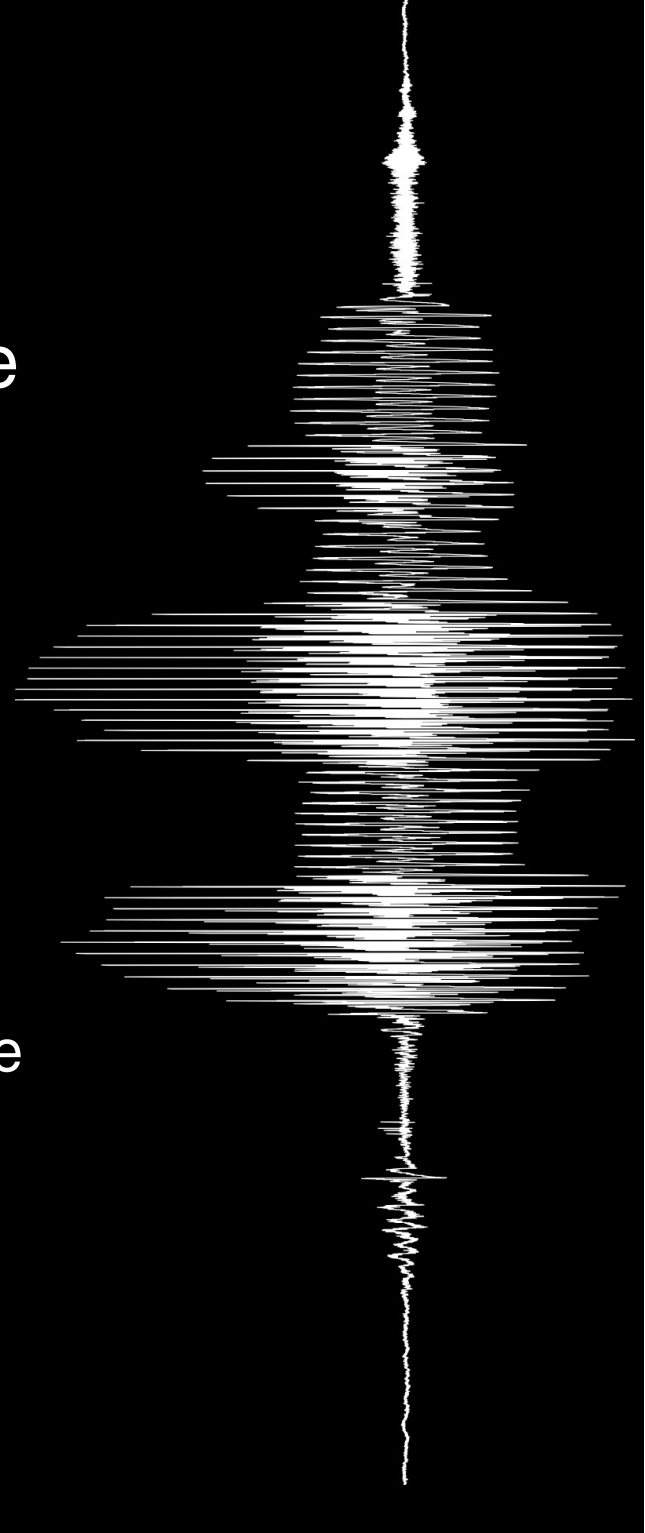

- scripts inherit the selection that was active when they were run
- this selection is modified whenever you:
	- actively change selection
	- remove selected object(s)
	- create a new object (new objects are automatically selected)

if you'll be working with lots of objects, save that selection!

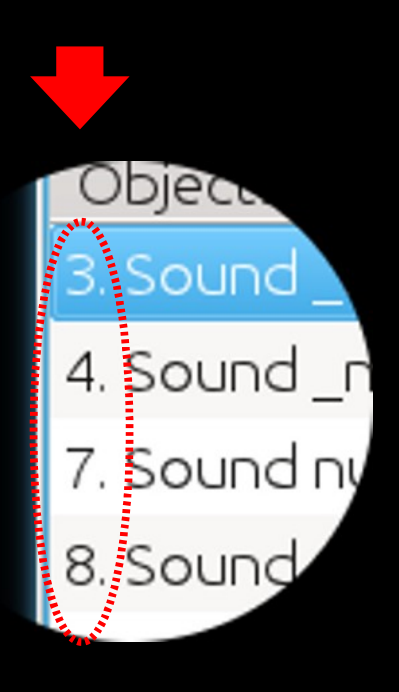

- two (or more) objects may have the same name
- use instead object IDs which are unique

selectObject(3,4,7,8) minusObject(4,8)

since object IDs are assigned sequentially, they may skip some numbers at times

what is currently selected?

- numberOfSelected(type\$) returns the number of selected objects of type type\$\*\*
- selected(type\$,  $#$ )

returns the ID of #th\* selected object of type type\$\*\*

• selected\$(type\$, #)

returns the name of #th\* selected object of type type\$\*\*

\* if not provided, this will be 1 by default \*\* if not provided, objects of all types will be considered

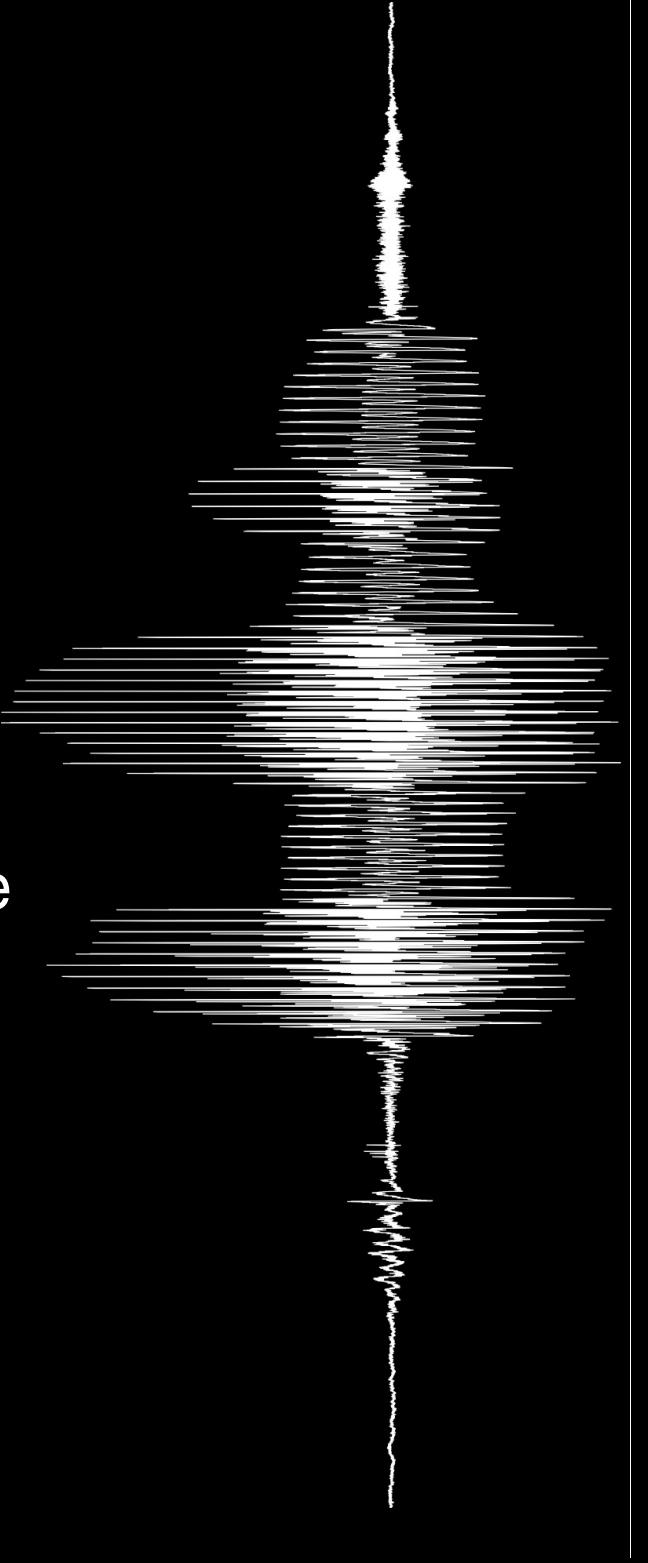

### how this all fits together

# example of selection of objects by type # number of selected "Sound" objects

n = numberOfSelected("Sound")

```
# save original selection
```

```
for i to n
   object[i] = selected("Sound", i)
endfor
```

```
# for each originally selected object
for i to n
   selectObject(object[i])
   # get its name
   names = selected$()
   # and remove it
   removeObject(object[i])
   appendInfoLine("Object ", name$, " has been removed")
endfor
```
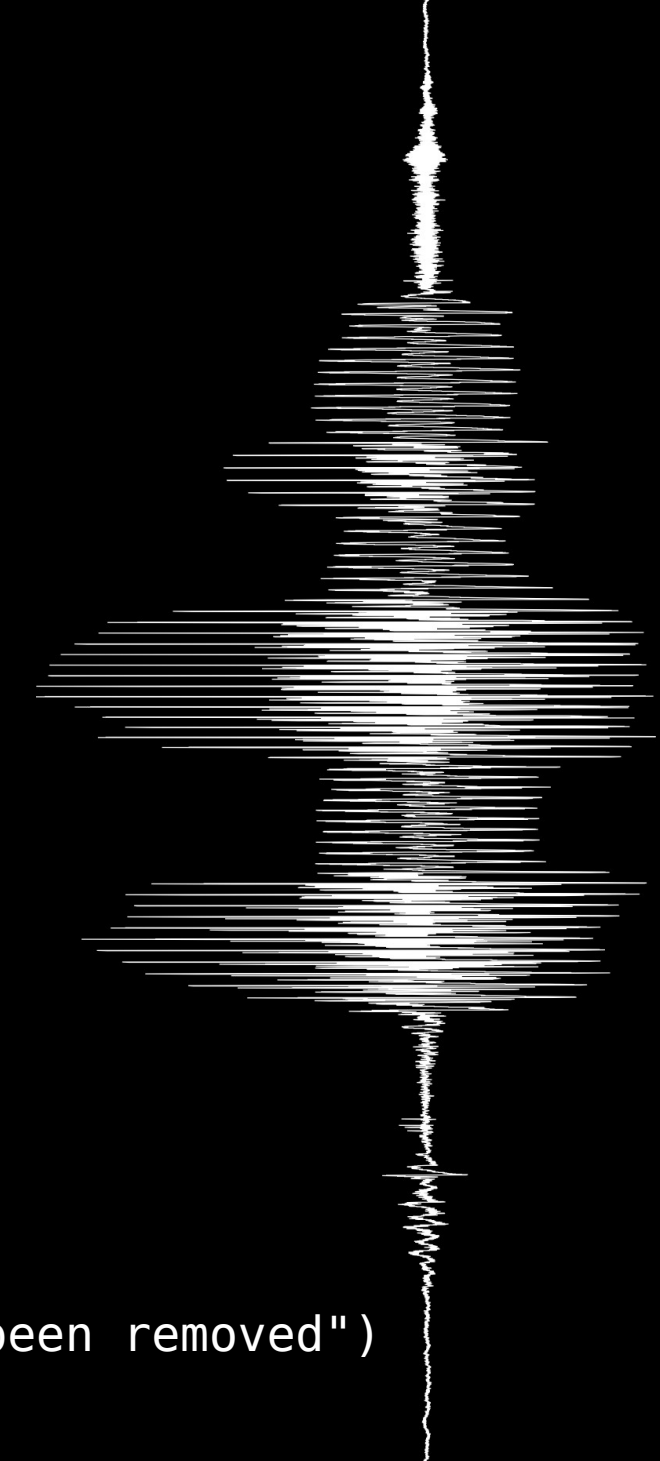

## the push of a button

the buttons we can normally use with our mouse we can also use within scripts, and they work in the same way:

- $\bullet$  if it needs arguments we'll provide them<sup>\*</sup>
- if it returns some information it will do so

and we can assign that to a variable!

• to use them we use the do () and do\$() functions

the latter for when it returns a string

\* these have names that end with an ellipsis...

## the push of a button

#### this allows us to

• create objects

```
do("Create Sound from formula..."
,
   ..."A", 1, 0, 1, 44100, \sin(2*pi*440*x)do("To TextGrid...",
   ..."intervals points", "points")
```
• remove objects

selectObject(1) do("Remove")\*

\* this is another way to remove objects: using the "Remove" command (commands in praat are case sensitive!)

## the push of a button

#### this allows us to

• query information about objects

do("Create Sound from formula...", ..."A", 1, 0, 1, 44100, ...sin( $2*pi*440*x$ )) duration = do("Get total duration")

• manipulate objects

```
sound = selected()
quarter = duration / 4do("To TextGrid...", "points", "points")
for i to 4
   point = quarter * i
   do("Insert point...", 1, "point")
endfor
plus sound
do("Edit")
```
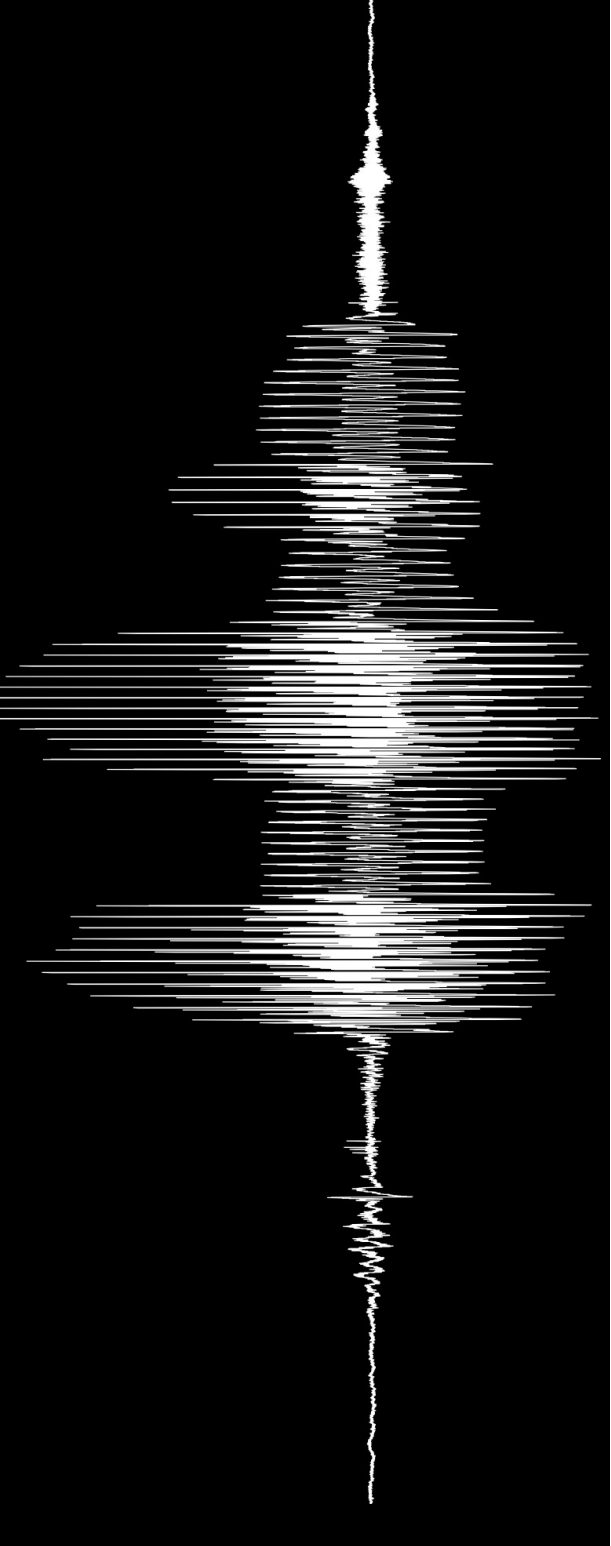

#### part 5

## the tool box

### the tool box

- scripts carry out tasks
- tools make tasks easier
- tools are specialized
- praats tools are its functions

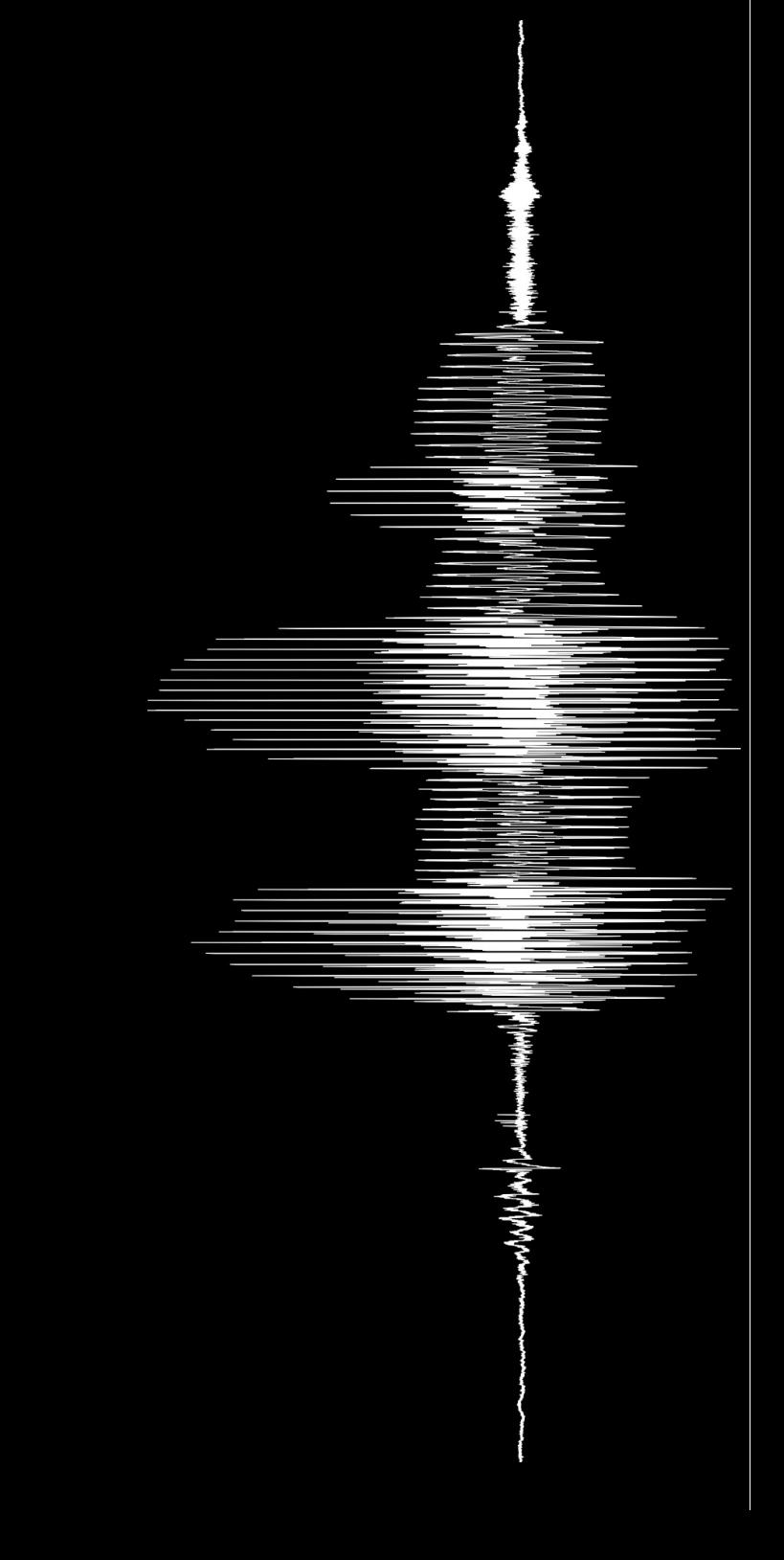

## what is a function?

- a function is a ready-made set of instructions that performs a more complex task
- it can be used like a simple instruction
- they can take arguments
- they can return results

which can, of course, be assigned to a variable

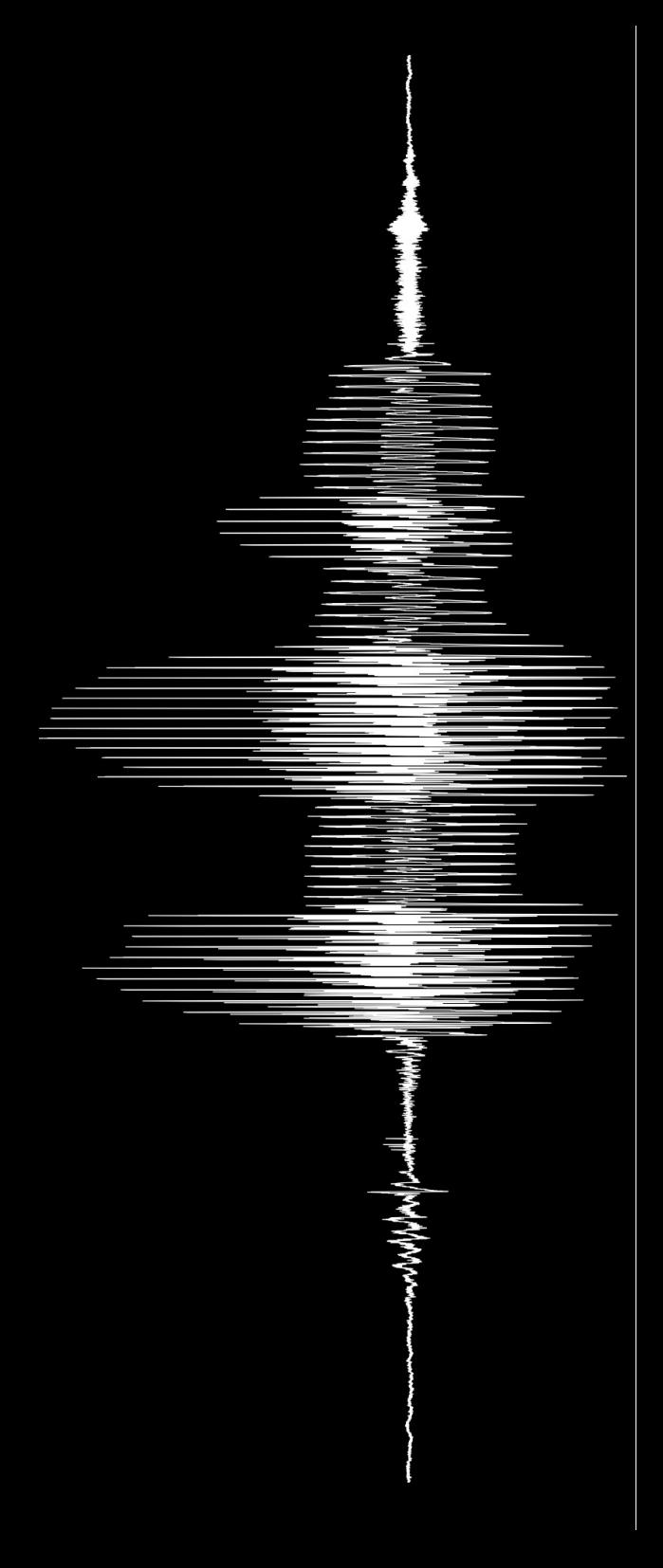

## what is a function?

• they are a powerful tool

a script is a set of simple instructions to perform complex tasks

a function is just the same!

we can deal with some complex tasks as if they were simple

```
do("Create Sound from formula...",
   ..."sound", 1, 0, 1, 44100,
   ...1/2*sin(2*pi*377*x)+randomGauss(0, 0.1))
                    these are functions!
```
### how do you recognize them?

• the easiest way is because they are followed by parenthesis

sounds = numberOfSelected("Sound")

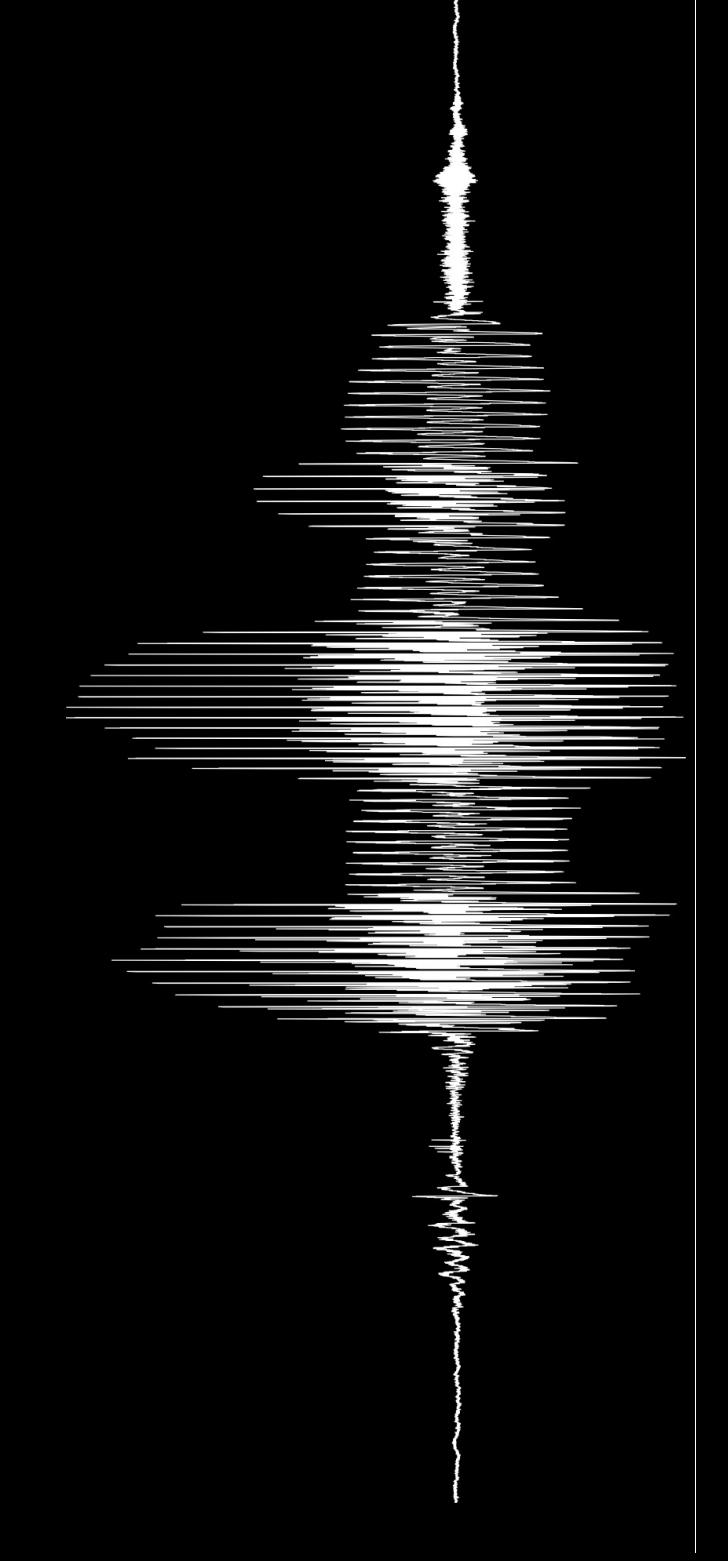

## what's special about them?

- they are invoked by name
- normally at the right side of an assignment (they are rvalues)
- they take arguments (which can be the result of other functions)
- they don't always require them

root =  $sqrt(2)$ tmp = round(root) appendInfoLine(tmp)

**=** appendInfoLine(round(sqrt(2)))

## what's special about them?

- all functions return a value<sup>\*</sup>
- numeric functions return a number, string functions return a string

pay attention to the name of the function!

selected("Sound")

#### **≠**

selected\$("Sound")

\* at least in praat

#### the usual suspects

we've actually already seen some functic

- selected(a\$, b)
- selected\$(a\$, b)
- numberOfSelected(a\$)
- round(a)
- $sqrt(a)$

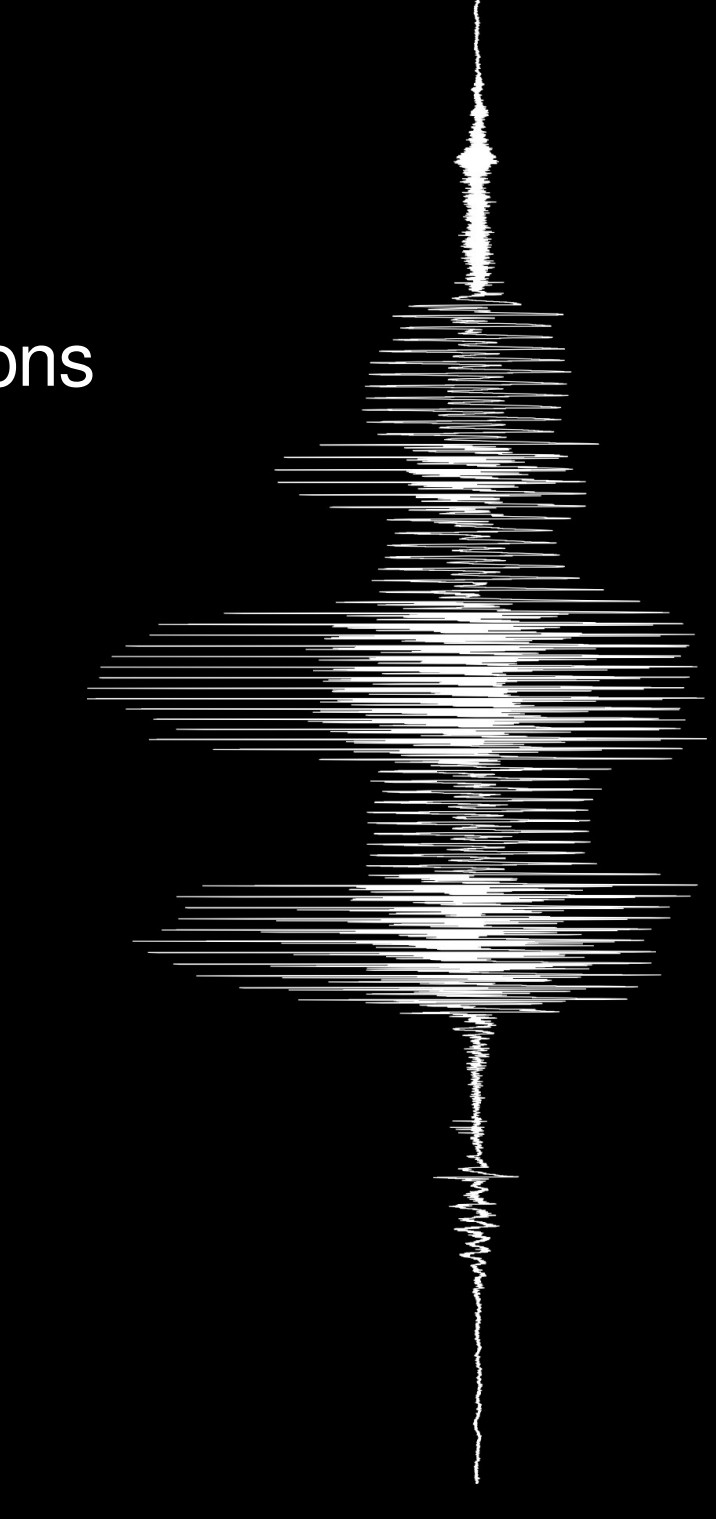

• length(a\$)

returns the length in character of string a\$

```
a$ = "any old string"
b$ = "some other longer string"
lengthA = length(a$)lengthB = length(b5)if lengthA > lengthB
   appendInfoLine("""", a$,
          """ is longer than """, b$, """")
else
   appendInfoLine("""", b$,
          """ is longer than """, a$, """")
endif
```
in order to include a double quotation character in a string, you need to input it twice

 $\cdot$  left $$(a$, b); right@(a$, b)$ 

return a string of length b made of characters on the left or right side of a\$

```
[...]^*for i to numberOfTokens
   initial$ = left( token$[i], 1)
   ending$ = right$(token$[i], 1)appendInfoLine(token$[i],
       ..." begins with an """, initial$,
       ...""" and ends with an """, ending$, """")
endfor
```
\* this denotes an edited part of the script. see the example scripts for the full version.

 $\cdot$  mid $\frac{1}{9}$ (a\$, b, c)

returns a substring of a\$ of length c starting from position b in a\$

```
vowels$ = "aeiou"
strlen = length(vowels$)
a$ =
for i to strlen
   a$ = a$ + <u>mid$(vowels$, i, 1)</u>
   if i < strlen
       a$ = a$ + "-"
   endif
endfor
appendInfoLine(a$, " are the vowels in the alphabet")
```
•  $index(a$, b$)$ 

returns the position of the first occurrence of b\$ in a\$; returns 0 if b\$ cannot be found in a\$

```
n = do("Get number of intervals...", 1)
for i to n
   vowels$ = "aeiou"
   label = do$("Get label of interval...",
       ...1, i)
   if index(vowels$, label$) > 0
      appendInfoLine("Is vowel: ", label$)
   endif
endfor
```
index() has a sister function that returns the index of the *last* occurrence of a string in another:  $rindex()$ 

•  $fixed\$(a, b)$ 

return a string with the value of a, with b digits after the decimal point

• number(a\$)

interprets a\$ as a number

(these can be used to turn numbers into strings and vice-versa)

• date()

returns the current date in a preset format

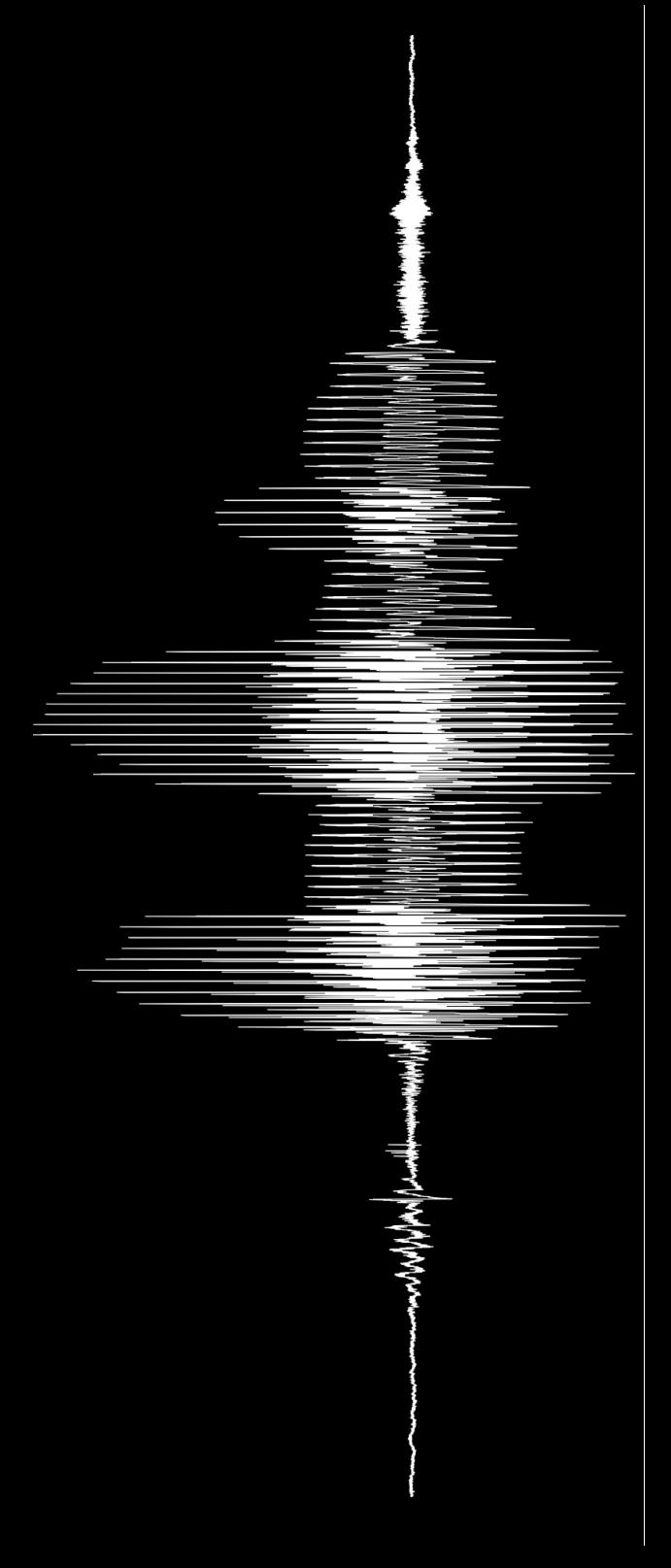

• extractNumber(a\$, b\$)

returns the number in a\$ that follows b\$

• extractWord\$(a\$, b\$)

returns a string with the word (no spaces) in a\$ that follows b\$

• extractLine\$(a\$, b\$)

returns a string with whatever is in a\$ between b\$ and the next line break

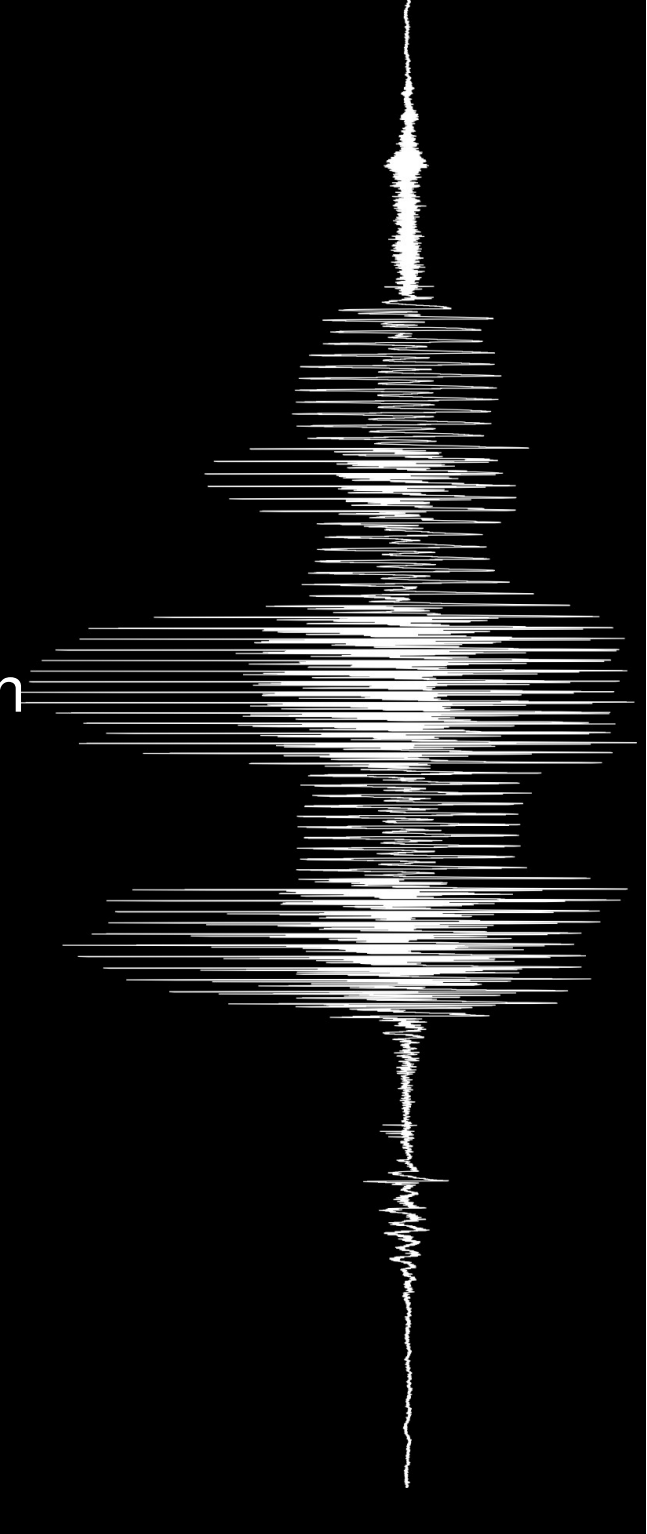

• hertzToSemitones(a)

returns a value in semitones that coresponds to a in Hz (relative to 100Hz)

• semitonesToHertz(a)

returns the result of the inverse operation

•  $abs(a)$ 

returns the absolute value of a (unsigned magnitude)

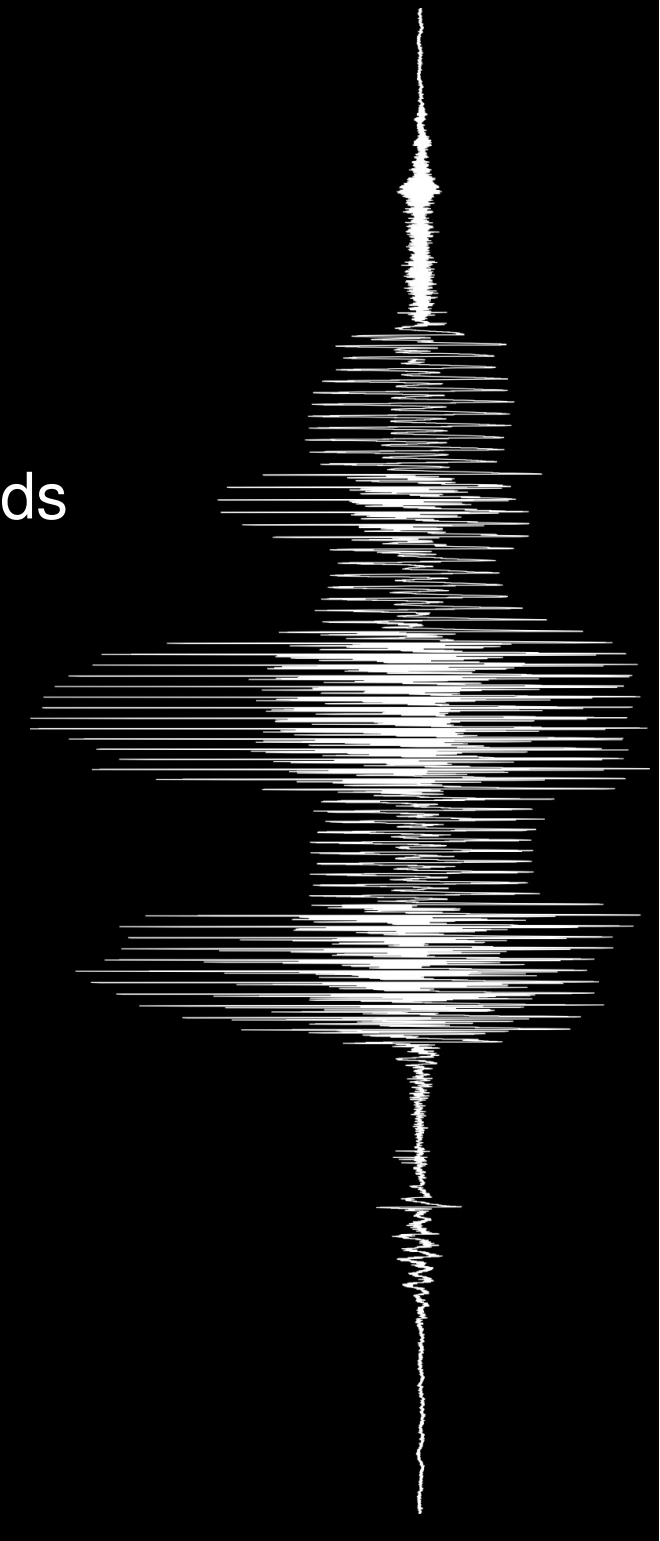

## and if the function doesn't exist?

you can make your own! you can either:

- write it as a procedure inside your script
- write it as a script

and then use it with [include](http://www.fon.hum.uva.nl/praat/manual/Scripting_5_7__Including_other_scripts.html) or [execute](http://www.fon.hum.uva.nl/praat/manual/Scripting_6_1__Arguments_to_the_script.html)... but this is more advanced than this overview. feel free to check it on the praat manual

(follow those links!)
#### what is a procedure?

- to perform a repetitive task, you use a script
- to perform a repetitive task in a script, you can use a procedure
- a procedure is like a script within a script
- but they are not functions!

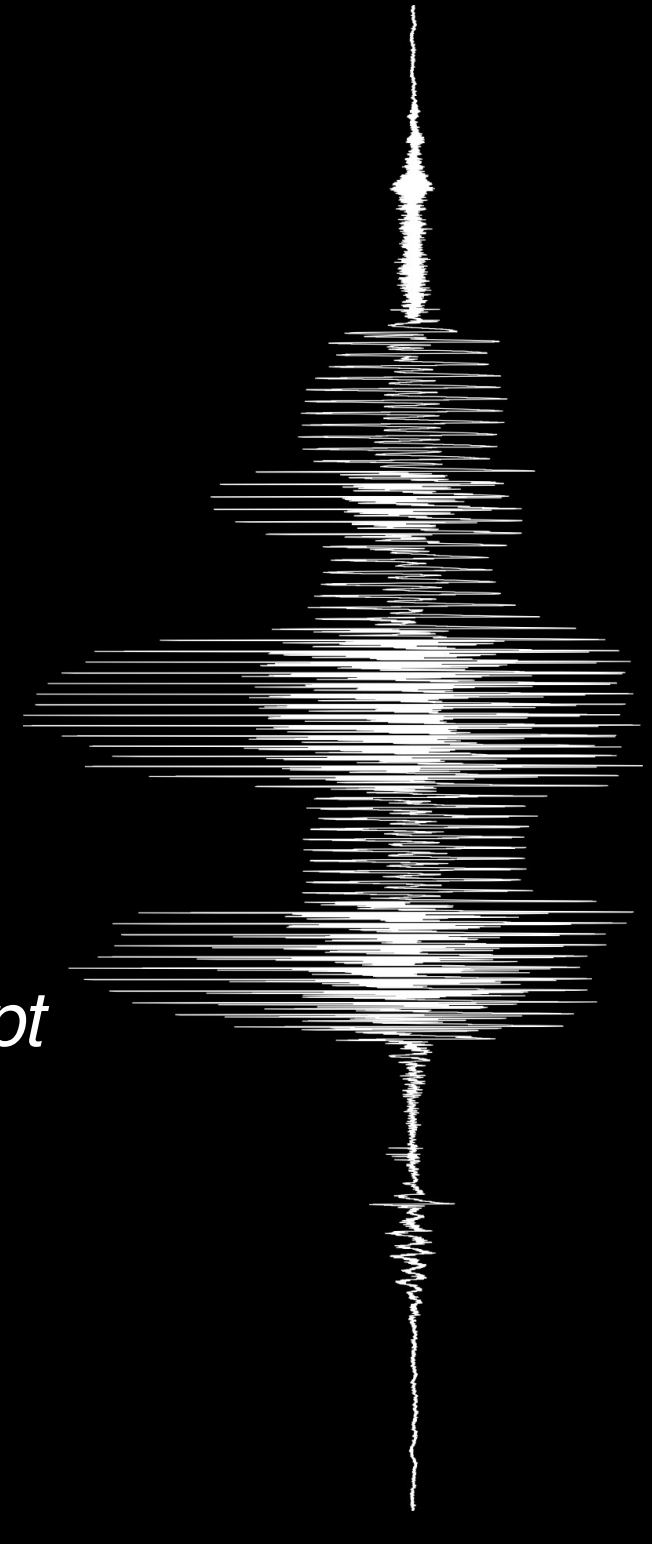

#### how do you write one?

● you declare it

procedure NameOfTheProcedure ([variables]) … endproc

• you invoke it

@NameOfTheProcedure([variables])

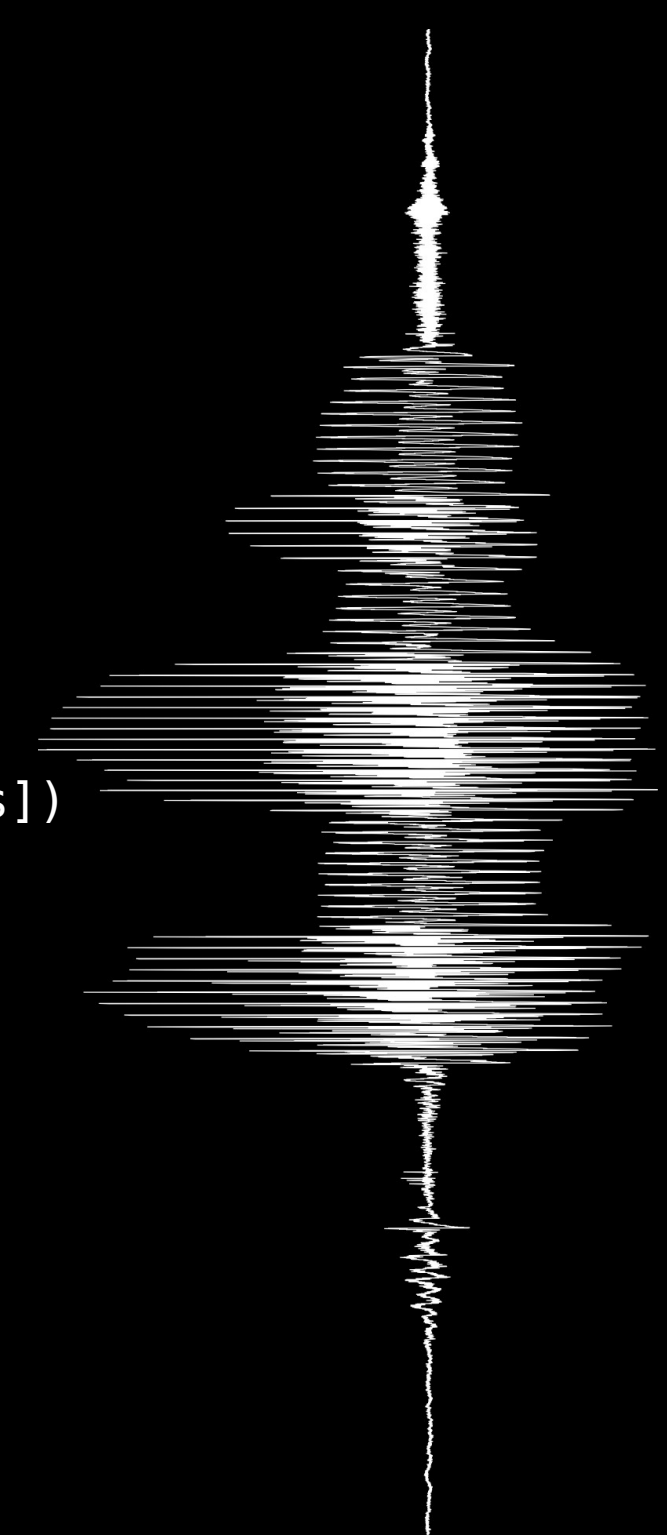

```
word$ = "one"@measure()
word$ = "two"@measure()
word$ = "three"@measure()
```

```
procedure measure ()
   strlen = length (word$)
   appendInfoLine(word$ ," is ", strlen,
       ..." characters long")
endproc
```
but functions take arguments...

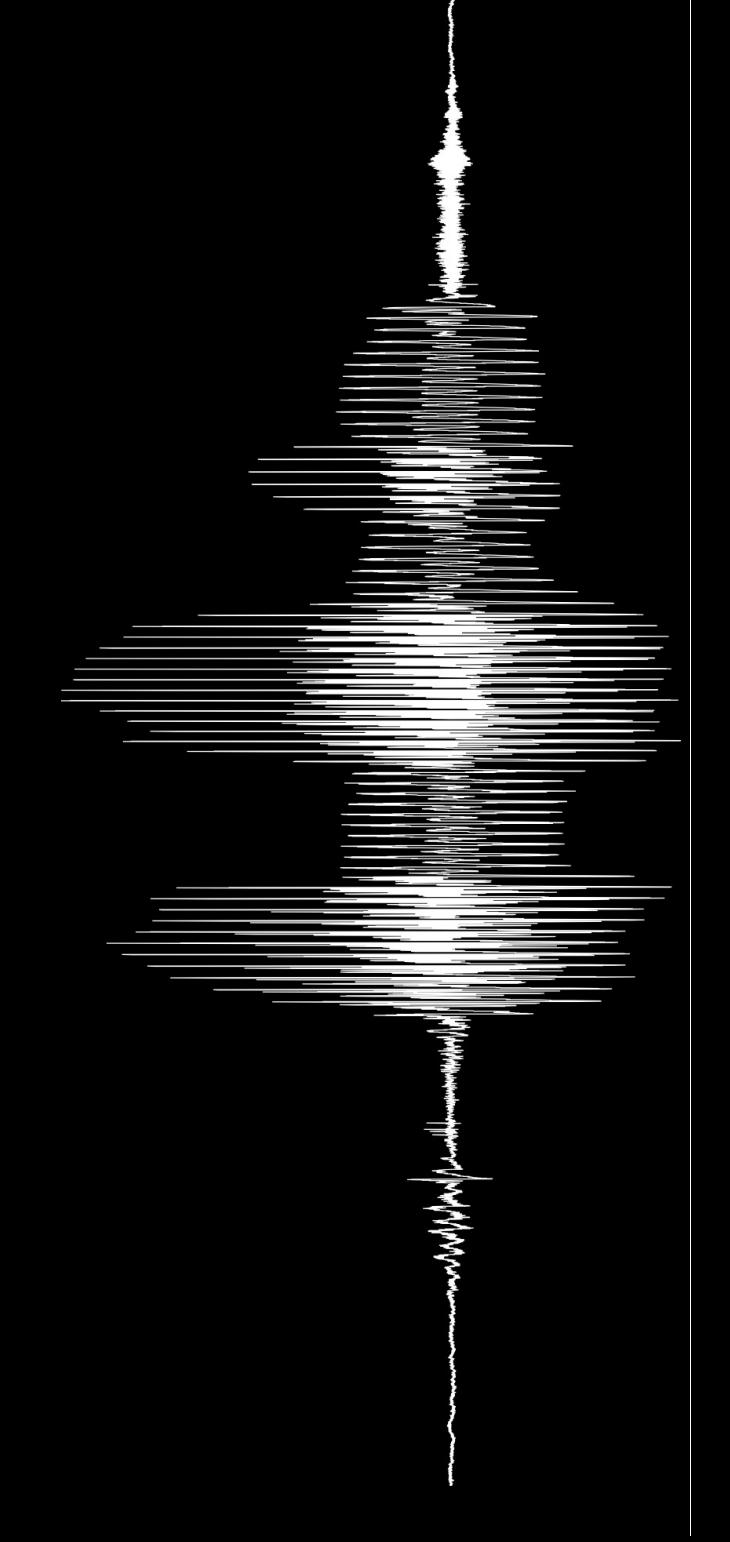

- word\$ is a global variable, available throughout the script
- @measure() was written in its most basic form: it is the same as if the contents of the procedure were copied every time we call it

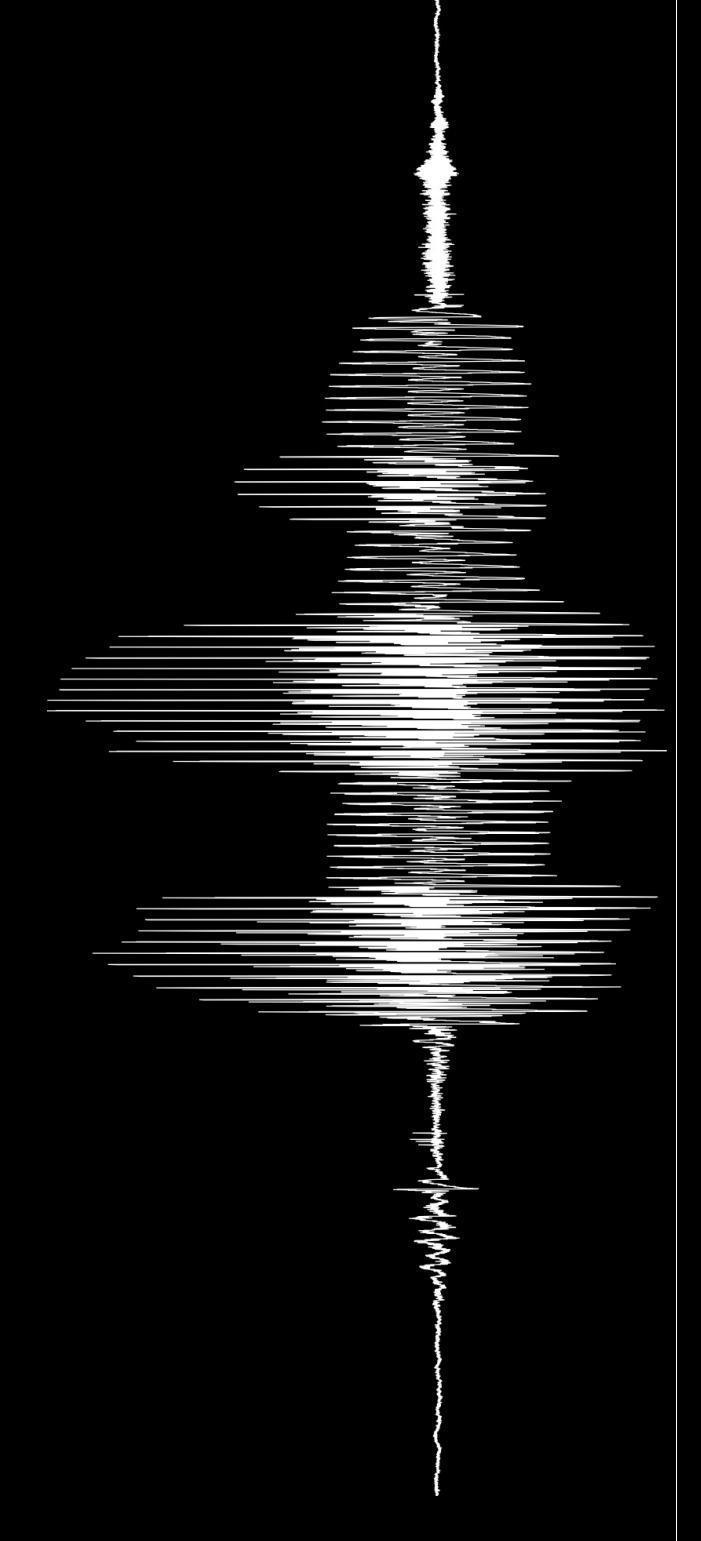

```
word$ = "my word stays the same"appendInfoline("words = """", word$, """")
@measure("one")
@measure("two")
@measure("three")
appendInfoLine("word$ = """", word$, "word", "procedure measure (.word$)
    strlen = length(.word$)
   appendInfoLine("""", .word$, """ is ", strlen,
      ..." characters long")
```
endproc

and what about return values?

- word\$ is still global
- but now @measure() works with .word\$
- .word\$ is a *local variable*
- however, in praat local variables are also available globally

(.word\$ is the same as measure.word\$)

- local variables are used to control the information available to procedures
- so how do we get values back?

```
vowe\overline{lss} = "aeiou"for i to length(vowels$)
   @getChar(i, vowels$)
   appendInfoLine("Vowel ", i, " is """,
       ...getChar.result$, """")
endfor
```

```
procedure getChar (.index, .string$)
   result\ = mid\(.string$, .index, 1)
endproc
```
they may *not be* functions (and they are not), but that doesn't mean they can't be used as if they were

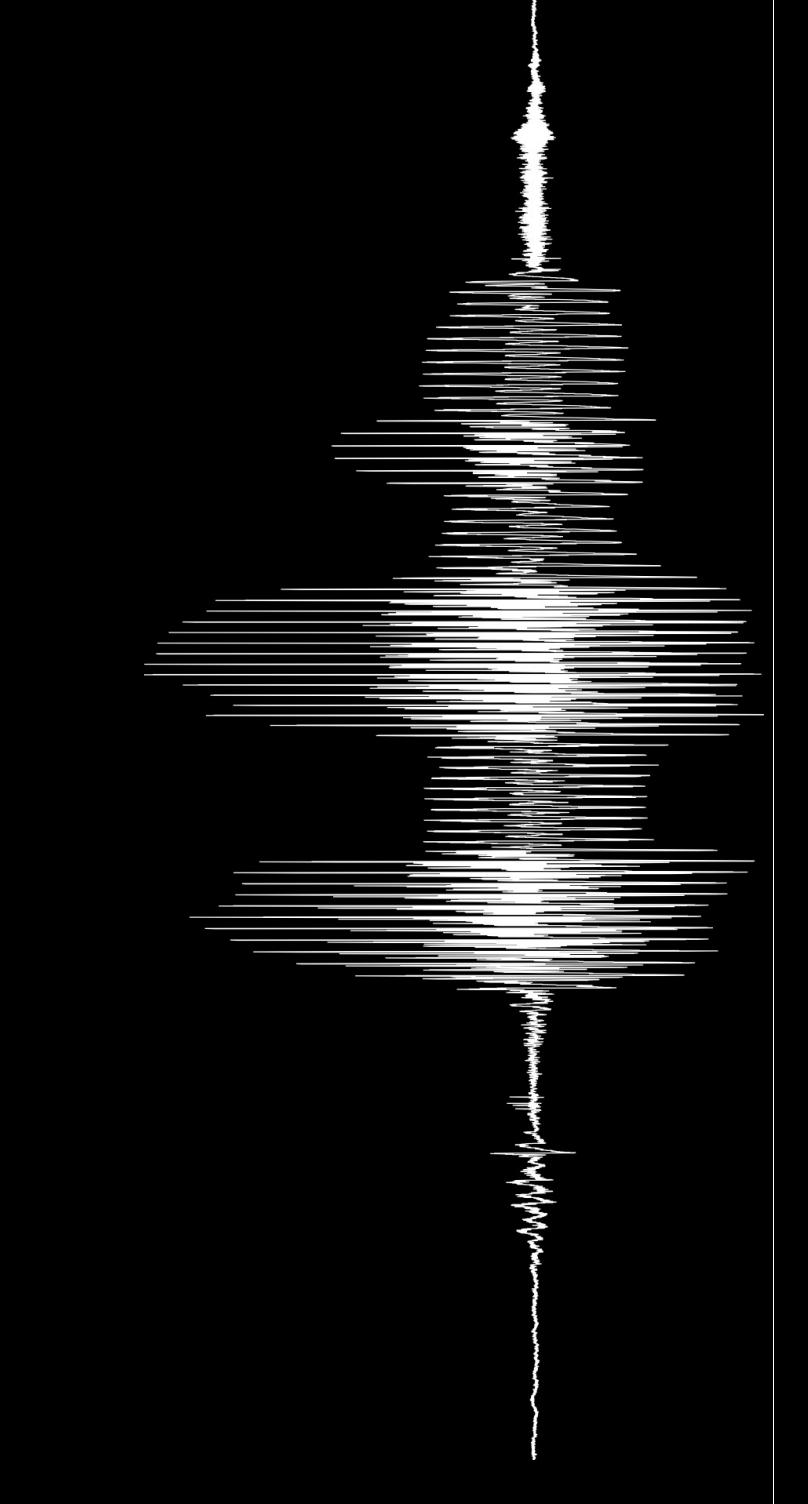

part 6

# reaching out

# interacting with the user

we also have tools to communicate with the user

mainly, they are:

- $\cdot$  appendInfo() and appendInfoLine()
- exit
- pause and form

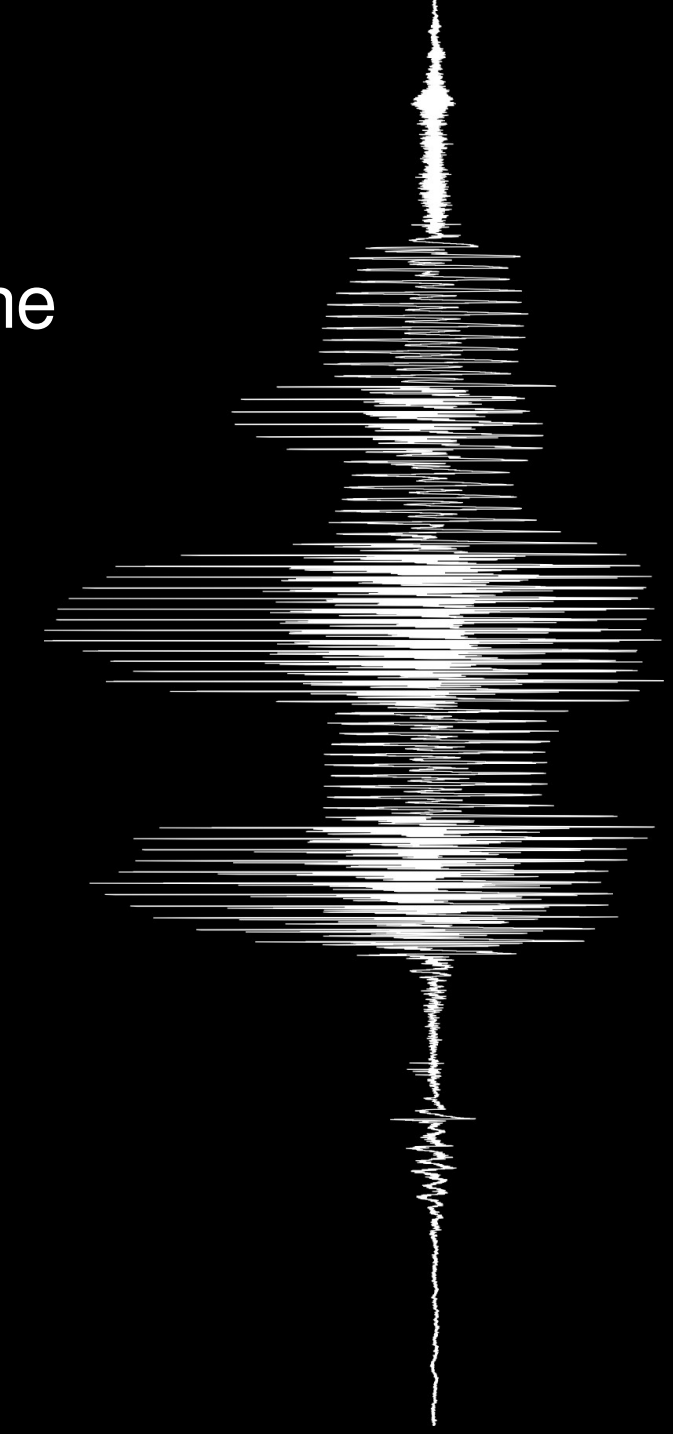

# through the Info screen

appendInfo(string\$) appendInfoLine(string\$) writeInfoLine(string\$)

> appendInfo() and appendInfoLine() add to the Info screen without clearing it, but the latter always ends with a line break

writeInfoLine() clears the Info screen and outputs a line of text to it

clearinfo appendInfo( ..."Text", ...newline\$)

clearinfo appendInfoLine( **= =** ..."Text")

writeInfoLine( ..."Text")

# upon quitting

#### • exit [TEXT]

ends the execution\* of the script and prints a message (if provided)

this directive works different to the rest we've seen: everything that follows it until the end of the line is the string

this is a remnant of the old syntax

\* this makes useful as a quick and dirty way to to interrupt loops

# before or during execution

● form … endform

form allows us to create a dialog box which will come up upon execution for user input

```
form Title...
   natural positiveInteger defaultValue
   real realNumber defaultValue
   ...
   word stringNoSpaces defaultValue
   text string defaultValue
   choice multipleChoice defaultValue
      button Text
      button Text
   comment Text
   etc...
endform
```
check the manual for the full list of options!

- since they are buttons, commands like
	- Read from file...
	- Open long sound file...
	- Save as text file...

are also available from scripts

but praat allows for some more ambitious modifications with the file system

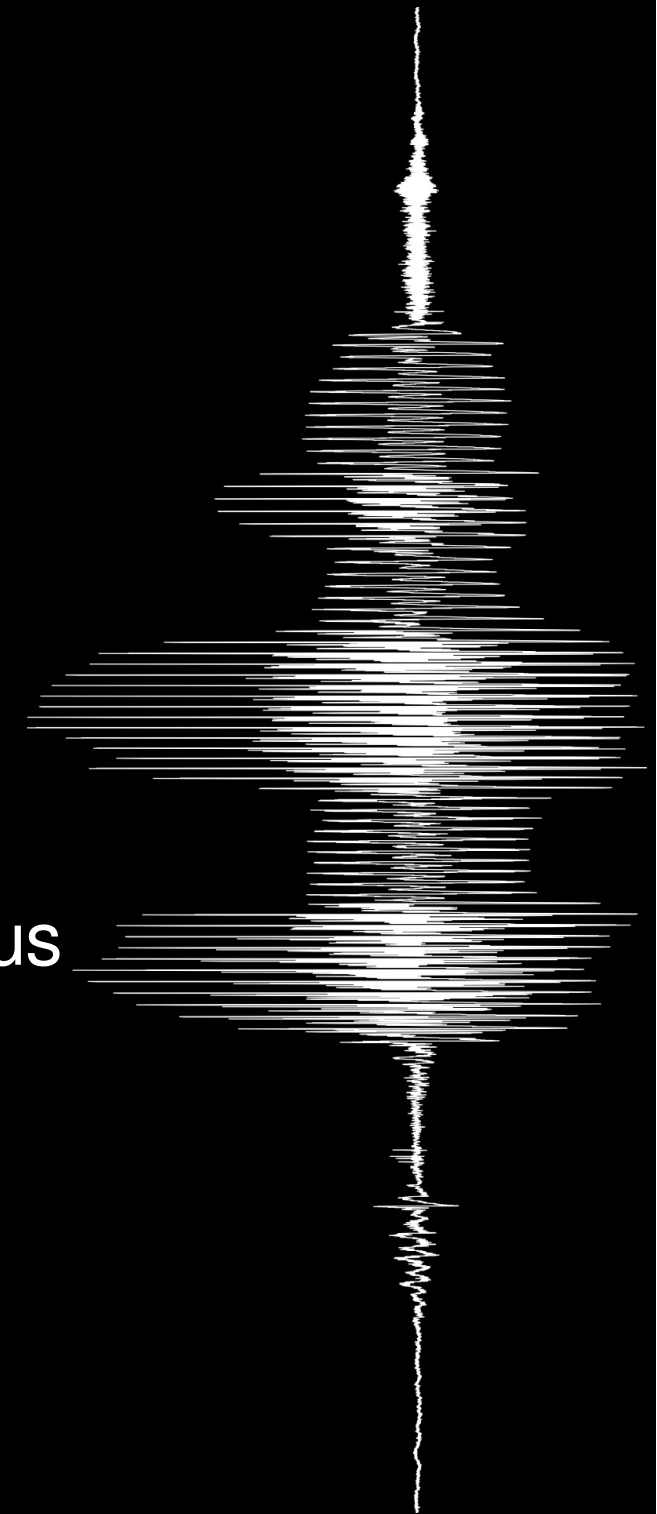

• fileReadable(a\$)

returns 1 if file a\$ exists and is readable (uses relative paths)

• createDirectory(a\$)

attempts to create the directory specified in a\$; returns 1 if possible (even if it already existed), 0 if unable to (because of permissions, for example)

• deleteFile(a\$)

always returns 1. if file a\$ exists, it deletes it; if not, it does nothing

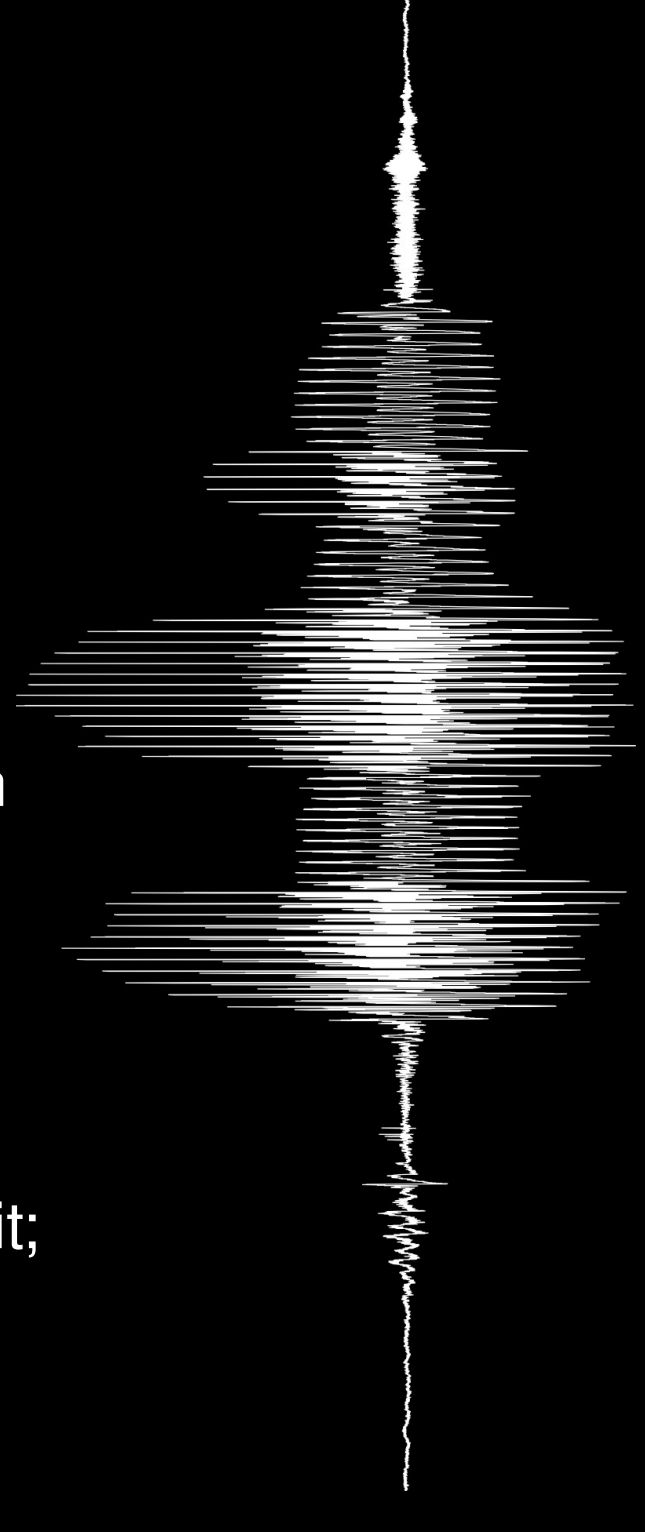

```
replace = 0name$ = selected$ ("Sound")
filename$ = name$ + " . wav"file exists = fileReadable(filename$)if file exists = 1 and replace = 1
   deleteFile(filename$)
elsif file exists = 1 and replace = 0exit File 'replace$' exists. Aborting...
endif
do("Save as WAV file...", filename$)
appendInfoLine(filename$, " has been saved")
```
those single quotes around 'replace\$' cause variable substitution: it will be replaced by the contents of the variable in quotes. once again, those are remnants of the old syntax

- $a$ > b$$ 
	- $\cdot$  saves the contents of a\$ in file b\$
- $a$ \$ >>  $b$ \$
	- appends the contents of file a\$ to the end of file b\$, or, if b\$ does not exist, creates it
- $a$ < b$$ 
	- $\cdot$  saves the contents of b\$ in a\$

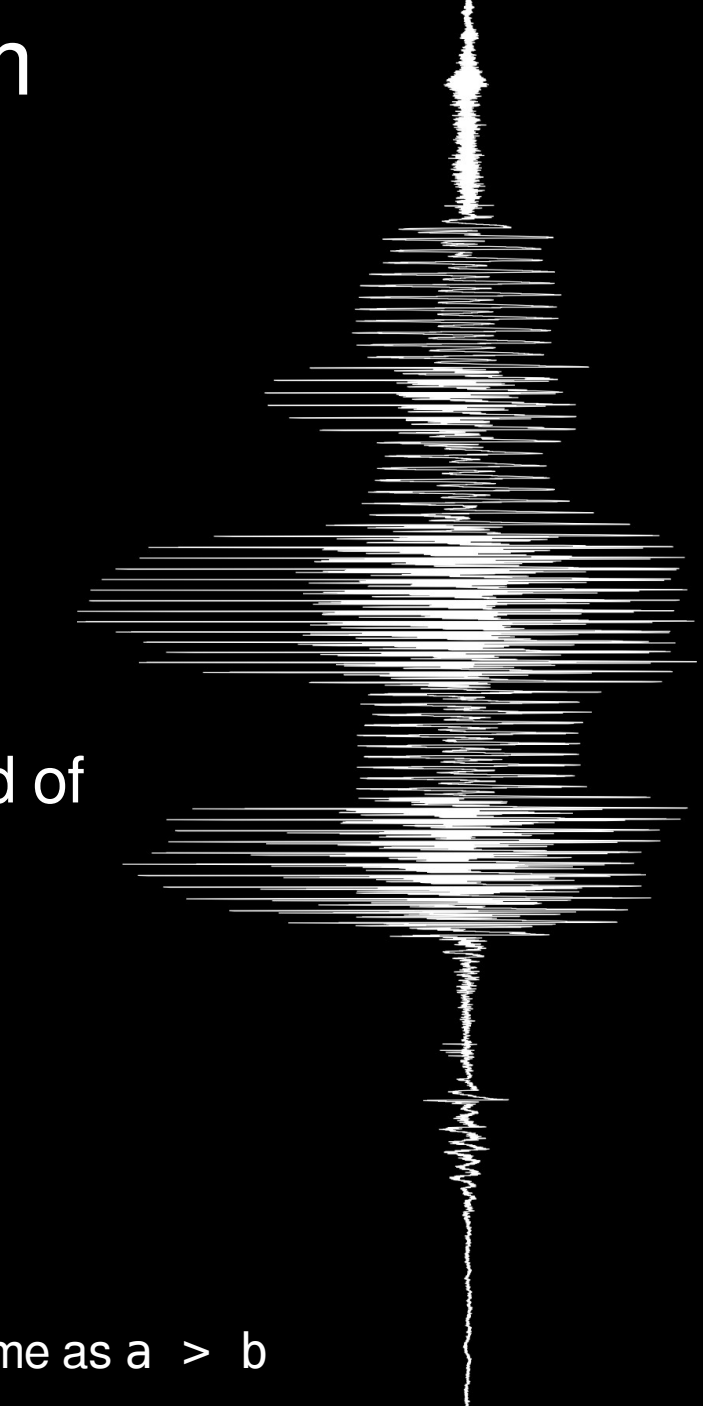

remember!  $a$ \$ >  $b$ \$ is not the same as  $a > b$ 

- fileappend a\$ b\$
	- appends the contents of  $b$ \$ to a\$
- filedelete b\$
	- $\cdot$  deletes file b $\frac{1}{2}$  if it exists

these are not functions (note the lack of parentheses): in the manual they are called directives

```
config file$ = "config.ini"a = fileReadable(config files)if a
    config$ < 'config_file$'
    height = extraction = x = \piwidth = extraction = x = \frac{1}{2} = \frac{1}{2} = \frac{1}{2} = \frac{1}{2} = \frac{1}{2} = \frac{1}{2} = \frac{1}{2} = \frac{1}{2} = \frac{1}{2} = \frac{1}{2} = \frac{1}{2} = \frac{1}{2} = \frac{1}{2} = \frac{1}{2} = \frac{1}{2} = \frac{1}{2} = \frac{1}{2} = 
    names = extractLine$(config", "Name = ")else
    examples = "Height = 0"newlines" +\ldots "Width = 0'newline$'" +
          ... "Name = Ferdinand"
    example$ > 'config_file$'
    exit 'config_file$' does not exist'newline$'
          ...an example has been created'newline$'
endif
appendInfoLine("Height=", height, tab$,
     ..."Width=", width, tab$,
     ..."Name=", name$)
```
did you notice the third line?

## the last functions

- chooseReadFile\$(a\$)
- chooseWriteFile\$(a\$, b\$)

open dialog boxes with title a\$ in which the user can select a file to read or to write; in this last case, b\$ is a suggested file name

• chooseDirectory\$(a\$)

opens a dialog box for selecting a directory from the directory structure, with title a\$

> in praat, a forward slash (/) works as a delimiter no matter the system it is running on

### the last functions

```
filename$ = chooseReadFile$("Open sound...")
if filename$ =
   exit
endif
strlen = length(filename$)
dot = rindex(filename$, ".")
new file$ = left$(filename$, dot-1)
   ...+ " reversed"
   ...+ right$(filename$, (strlen-dot)+1)
if !fileReadable(filename$)
   do("Read from file...", filename$)
else
   exit Could not read 'filename$'
endif
do("Reverse")
savefile$ = chooseWriteFile$("Save as...", new file$)
if savefile$ !=do("Save as WAV file...", savefile$)
endif
```
#### other resources

the example scripts shown here (as well as the latest version of this presentation) are available at

<http://www.pinguinorodriguez.cl/tutorials/praatscript.html>

don't forget to check the praat manual; it has loads of information

[Praat Manual - Scripting](http://www.fon.hum.uva.nl/praat/manual/Scripting.html)

#### other resources

you can (and should!) also check the mailing list of praat users, where there are often interesting tips and suggestions, as well as questions with their answers.

and if you have the chance to give back to the community, all the better!

<http://uk.groups.yahoo.com/group/praat-users/>

you can send emails to the list to

[praat-users@yahoogroups.co.uk](mailto:praat-users@yahoogroups.co.uk)

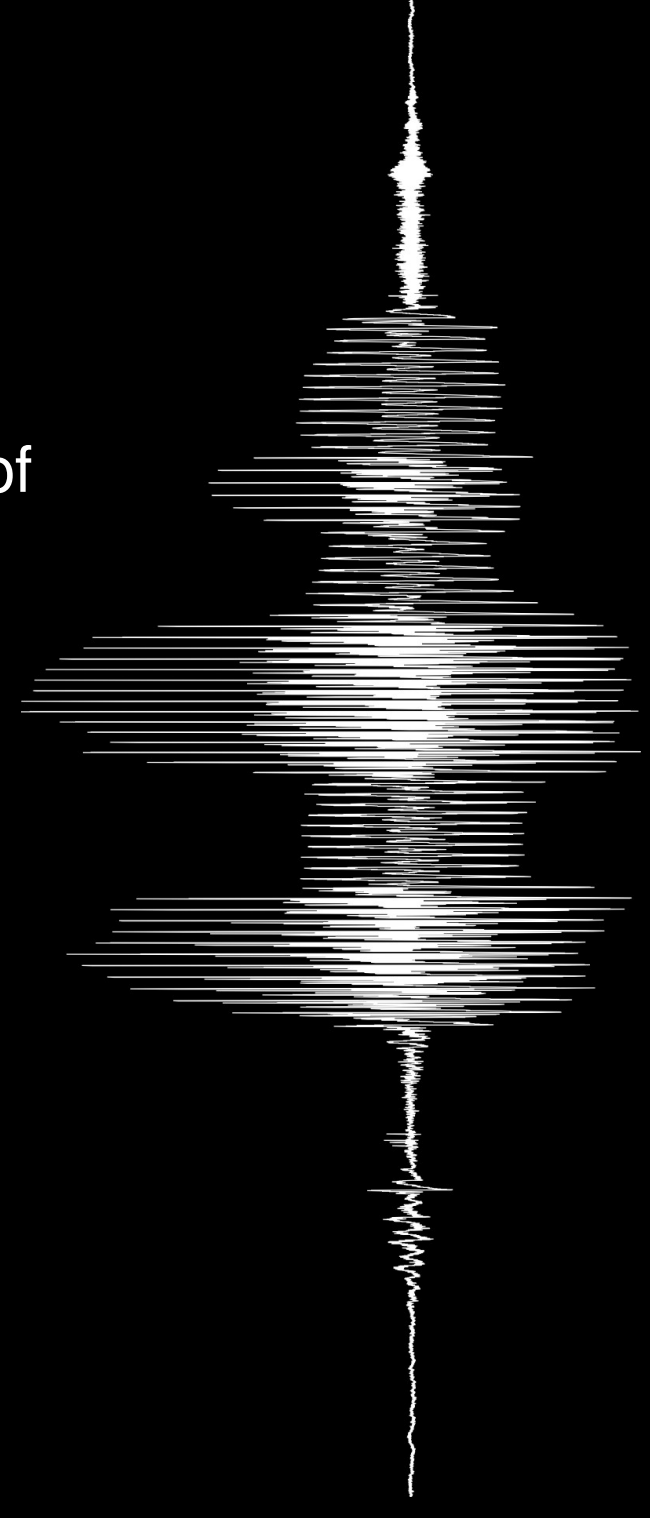

#### other resources

and of course, look online for the many websites that aggregate scripts and tutorials. here's a few ideas:

#### [University of Iowa - Praat Script Archives](http://www.psychology.uiowa.edu/students/toscano/scriptarchives/)

#### [UCLA Praat script resources](http://www.linguistics.ucla.edu/faciliti/facilities/acoustic/praat.html)

and Scott Sadowsy has developed a syntax highlighting file for praat to be used with Notepad++, freely available at

<http://www.sadowsky.cl/praat.html>

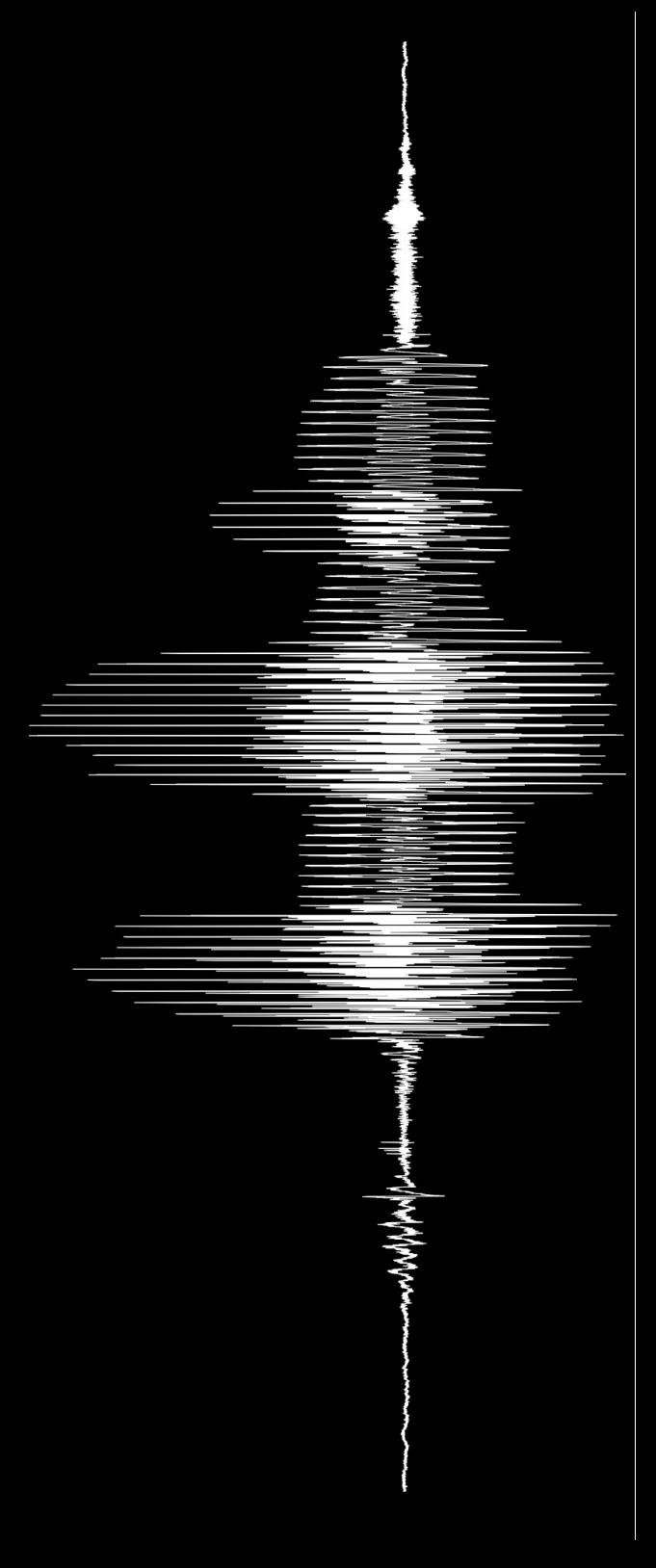